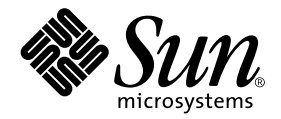

# Solaris on Sun Hardware Reference Manual Supplement

Sun Microsystems, Inc. 4150 Network Circle Santa Clara, CA 95054 U.S.A.

Part No. 817-1872-10 April 2003, Revision A

Send comments about this document to: docfeedback@sun.com

Copyright 2003 Sun Microsystems, Inc., 4150 Network Circle, Santa Clara, CA 95054 U.S.A. All rights reserved.

This product or document is protected by copyright and distributed under licenses restricting its use, copying, distribution, and decompilation. No part of this product or document may be reproduced in any form by any means without prior written authorization of Sun and its licensors, if any. Third-party software, including font technology, is copyrighted and licensed from Sun suppliers.

Parts of the product may be derived from Berkeley BSD systems, licensed from the University of California. UNIX is a registered trademark in the U.S. and other countries, exclusively licensed through X/Open Company, Ltd.

Sun, Sun Microsystems, the Sun logo, docs.sun.com, Sun StorEdge, Enterprise Network Array, and Solaris are trademarks, registered trademarks, or service marks of Sun Microsystems, Inc. in the U.S. and other countries. All SPARC trademarks are used under license and are trademarks or registered trademarks of SPARC International, Inc. in the U.S. and other countries. Products bearing SPARC trademarks are based upon an architecture developed by Sun Microsystems, Inc.

The OPEN LOOK and Sun™ Graphical User Interface was developed by Sun Microsystems, Inc. for its users and licensees. Sun acknowledges the pioneering efforts of Xerox in researching and developing the concept of visual or graphical user interfaces for the computer industry. Sun holds a non-exclusive license from Xerox to the Xerox Graphical User Interface, which license also covers Sun's licensees who implement OPEN LOOK GUIs and otherwise comply with Sun's written license agreements.

Federal Acquisitions: Commercial Software—Government Users Subject to Standard License Terms and Conditions.

DOCUMENTATION IS PROVIDED "AS IS" AND ALL EXPRESS OR IMPLIED CONDITIONS, REPRESENTATIONS AND WARRANTIES, INCLUDING ANY IMPLIED WARRANTY OF MERCHANTABILITY, FITNESS FOR A PARTICULAR PURPOSE OR NON-INFRINGEMENT, ARE DISCLAIMED, EXCEPT TO THE EXTENT THAT SUCH DISCLAIMERS ARE HELD TO BE LEGALLY INVALID.

Copyright 2002 Sun Microsystems, Inc., 4150 Network Circle, Santa Clara, CA 95054 Etats-Unis. Tous droits réservés.

Ce produit ou document est protégé par un copyright et distribué avec des licences qui en restreignent l'utilisation, la copie, la distribution, et la décompilation. Aucune partie de ce produit ou document ne peut être reproduite sous aucune forme, par quelque moyen que ce soit, sans l'autorisation préalable et écrite de Sun et de ses bailleurs de licence, s'il y en a. Le logiciel détenu par des tiers, et qui comprend la technologie relative aux polices de caractères, est protégé par un copyright et licencié par des fournisseurs de Sun.

Des parties de ce produit pourront être dérivées des systèmes Berkeley BSD licenciés par l'Université de Californie. UNIX est une marque déposée aux Etats-Unis et dans d'autres pays et licenciée exclusivement par X/Open Company, Ltd. La notice suivante est applicable à Netscape Communicator™: (c) Copyright 1995 Netscape Communications Corporation. Tous droits réservés.

Sun, Sun Microsystems, le logo Sun, docs.sun.com, Sun StorEdge, Enterprise Network Array, et Solaris sont des marques de fabrique ou des marques déposées, ou marques de service, de Sun Microsystems, Inc. aux Etats-Unis et dans d'autres pays. Toutes les marques SPARC sont utilisées sous licence et sont des marques de fabrique ou des marques déposées de SPARC International, Inc. aux Etats-Unis et dans d'autres pays. Les produits portant les marques SPARC sont basés sur une architecture développée par Sun Microsystems, Inc.

L'interface d'utilisation graphique OPEN LOOK et Sun™ a été développée par Sun Microsystems, Inc. pour ses utilisateurs et licenciés. Sun reconnaît les efforts de pionniers de Xerox pour la recherche et le développement du concept des interfaces d'utilisation visuelle ou graphique pour l'industrie de l'informatique. Sun détient une licence non exclusive de Xerox sur l'interface d'utilisation graphique Xerox, cette licence couvrant également les licenciés de Sun qui mettent en place l'interface d'utilisation graphique OPEN LOOK et qui en outre se conforment aux licences écrites de Sun.

LA DOCUMENTATION EST FOURNIE "EN L'ETAT" ET TOUTES AUTRES CONDITIONS, DECLARATIONS ET GARANTIES EXPRESSES OU TACITES SONT FORMELLEMENT EXCLUES, DANS LA MESURE AUTORISEE PAR LA LOI APPLICABLE, Y COMPRIS NOTAMMENT TOUTE GARANTIE IMPLICITE RELATIVE A LA QUALITE MARCHANDE, A L'APTITUDE A UNE UTILISATION PARTICULIERE OU A L'ABSENCE DE CONTREFAÇON.

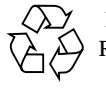

Please Recycle

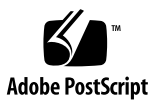

## **Contents**

#### **Preface v**

- **1. System Administration Commands (1M) 1M-1** envmond 1M-1 hsip\_init 1M-2 hsip\_loop 1M-5 hsip\_stat 1M-8 rscadm 1M-11 sunvts 1M-15 vts\_cmd 1M-16 vtsk 1M-22 vtsprobe 1M-23 vtstty 1M-26 vtsui 1M-28 **2. File Formats (4) 4-29** environ.conf 4-29
- **3. Device and Network Interfaces (7) 7-31**

hsip 7-31

# Preface

The *Solaris on Sun Hardware Reference Manual Supplement* contains reference manual pages (man pages) for software provided to Sun hardware customers with the Solaris 9 product. These supplement the man pages provided in the general *Solaris 9 Reference Manual*. This edition has been updated to include man pages found in the Solaris 9 4/03 release.

Before you can access some of the information published in this book through the man command, you may need to install software from the Solaris Software Supplement CD for your Solaris release. In most cases, when you install a software product from the Solaris Software Supplement CD, a package containing man pages about the software will be automatically installed. For information about installing the man page software, refer to the *Solaris 9 Sun Hardware Platform Guide.*

**Note –** Some man pages delivered on the Supplement CD are published in reference manuals devoted to specific products. Those man pages are not included in the *Solaris on Sun Hardware Reference Manual Supplement*.

# How This Book Is Organized

This manual contains man pages in alphabetical order within each category:

- System Administration Commands (1M)
- File Formats (4)
- Device and Network Interfaces (7)

The man pages apply to the following products:

■ SunHSI/P™ (PCI bus) network adapter software: hsip, hsip\_init, hsip\_loop, hsip\_stat

- Sun Remote System Control (RSC): rscadm
- SunVTS™ diagnostic software: sunvts, vts\_cmd, vtsk, vtsprobe, vtstty, vtsui
- Netra<sup>™</sup> t server environmental monitoring software: envmond, envmond.conf

# Accessing Sun Documentation Online

The docs. sun.com<sup>SM</sup> web site enables you to access Sun technical documentation on the Web. You can browse the archive or search for a specific book title or subject at: http://docs.sun.com

# Sun Welcomes Your Comments

We are interested in improving our documentation and welcome your comments and suggestions. You can email your comments to us at: docfeedback@sun.com

Please include the part number (817-1872-10) of your document in the subject line of your email.

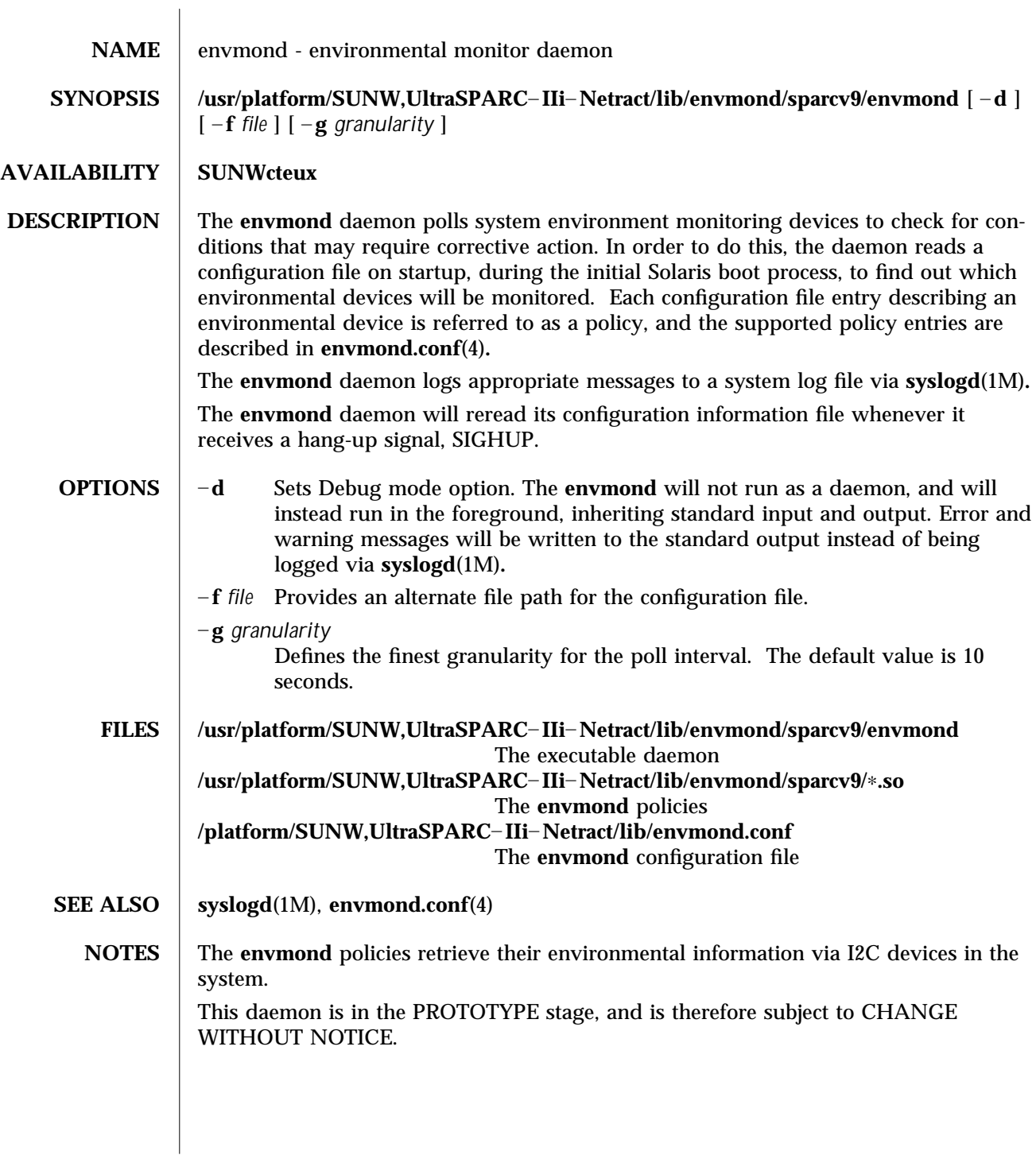

modified 19 JUL 2000 Solaris 9 Solaris 9 1M-1

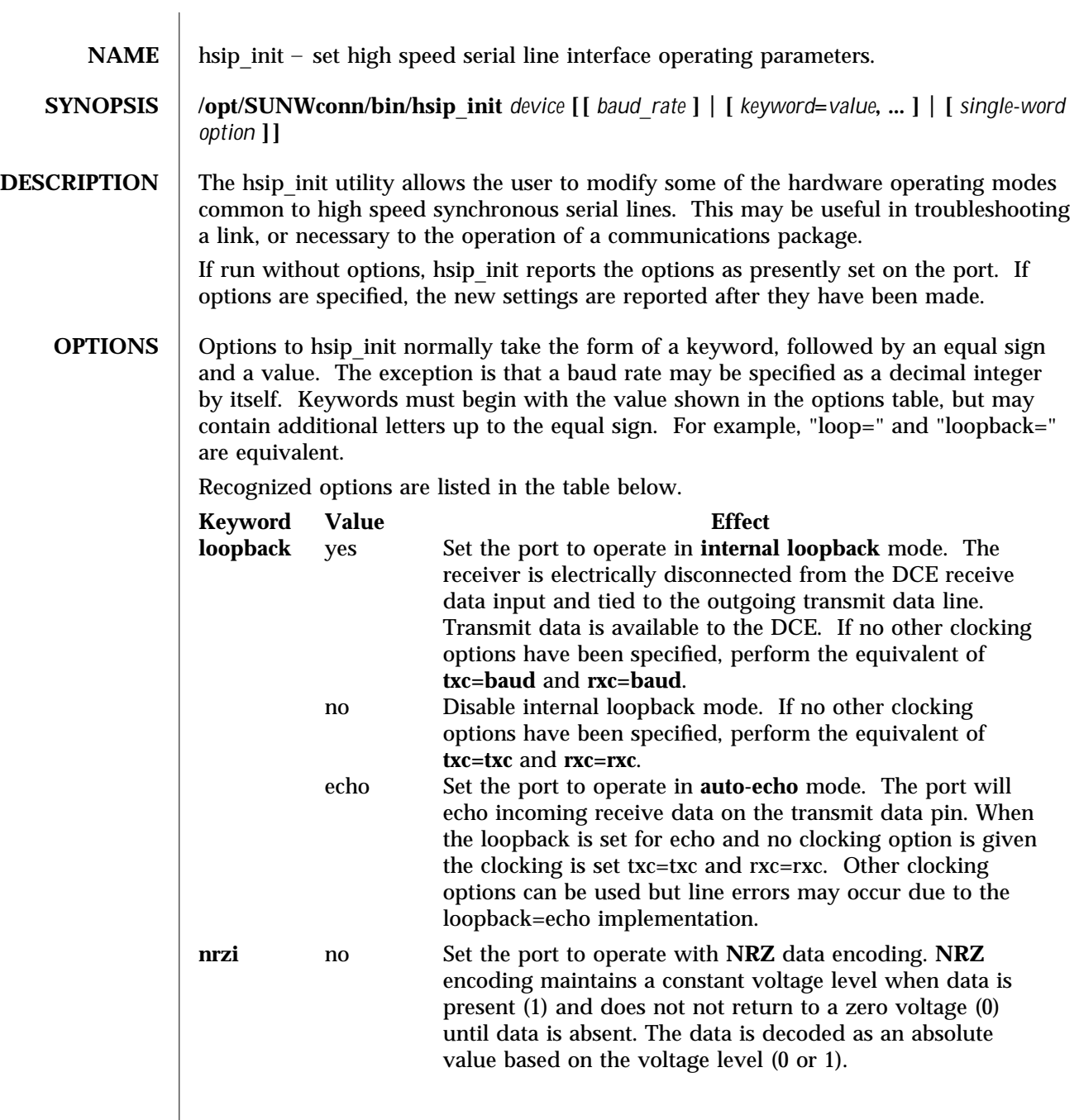

1M-2 Solaris 9 modified 14 April 1993

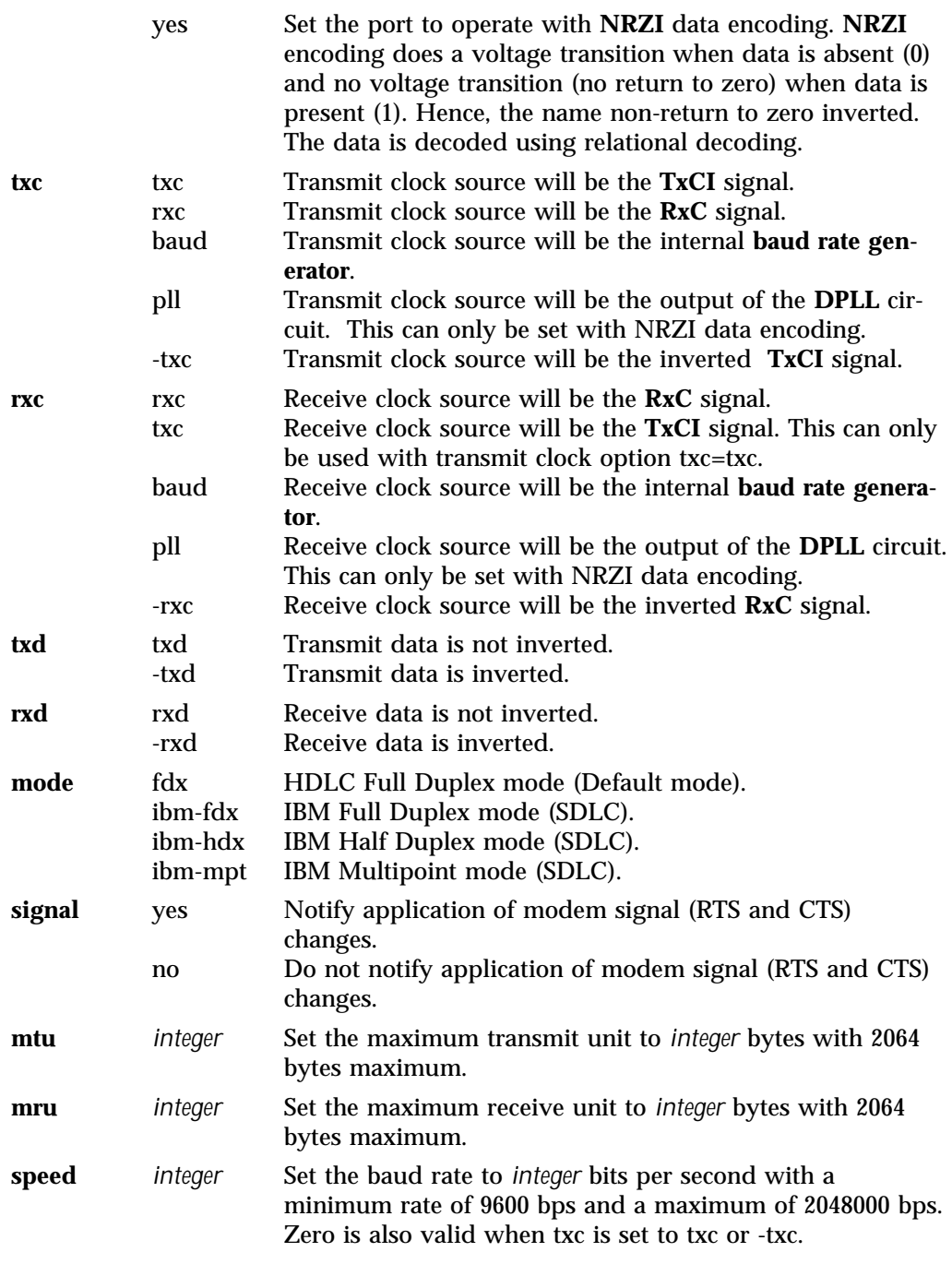

modified 14 April 1993 Solaris 9 Solaris 9 1M-3

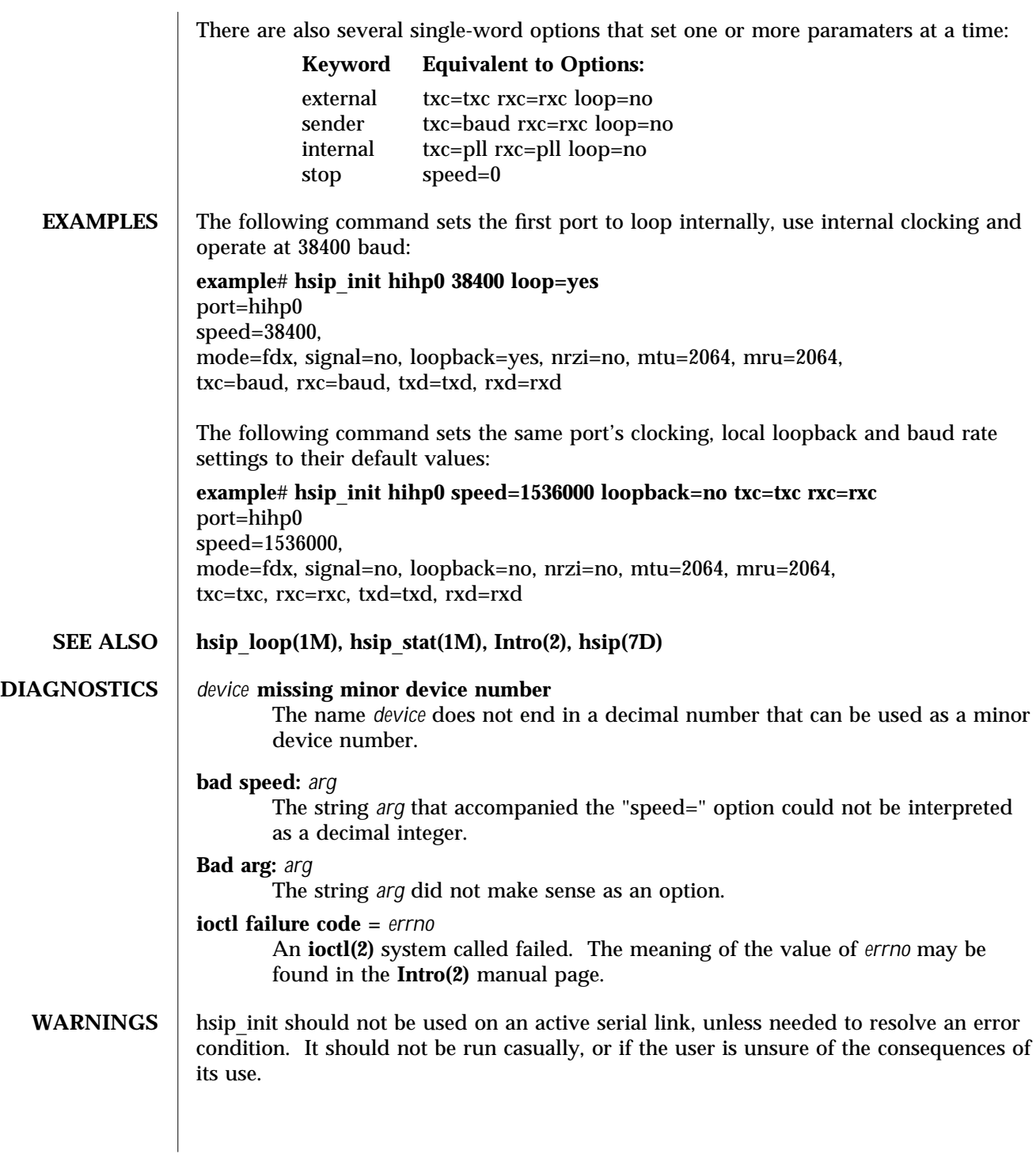

1M-4 Solaris 9 modified 14 April 1993

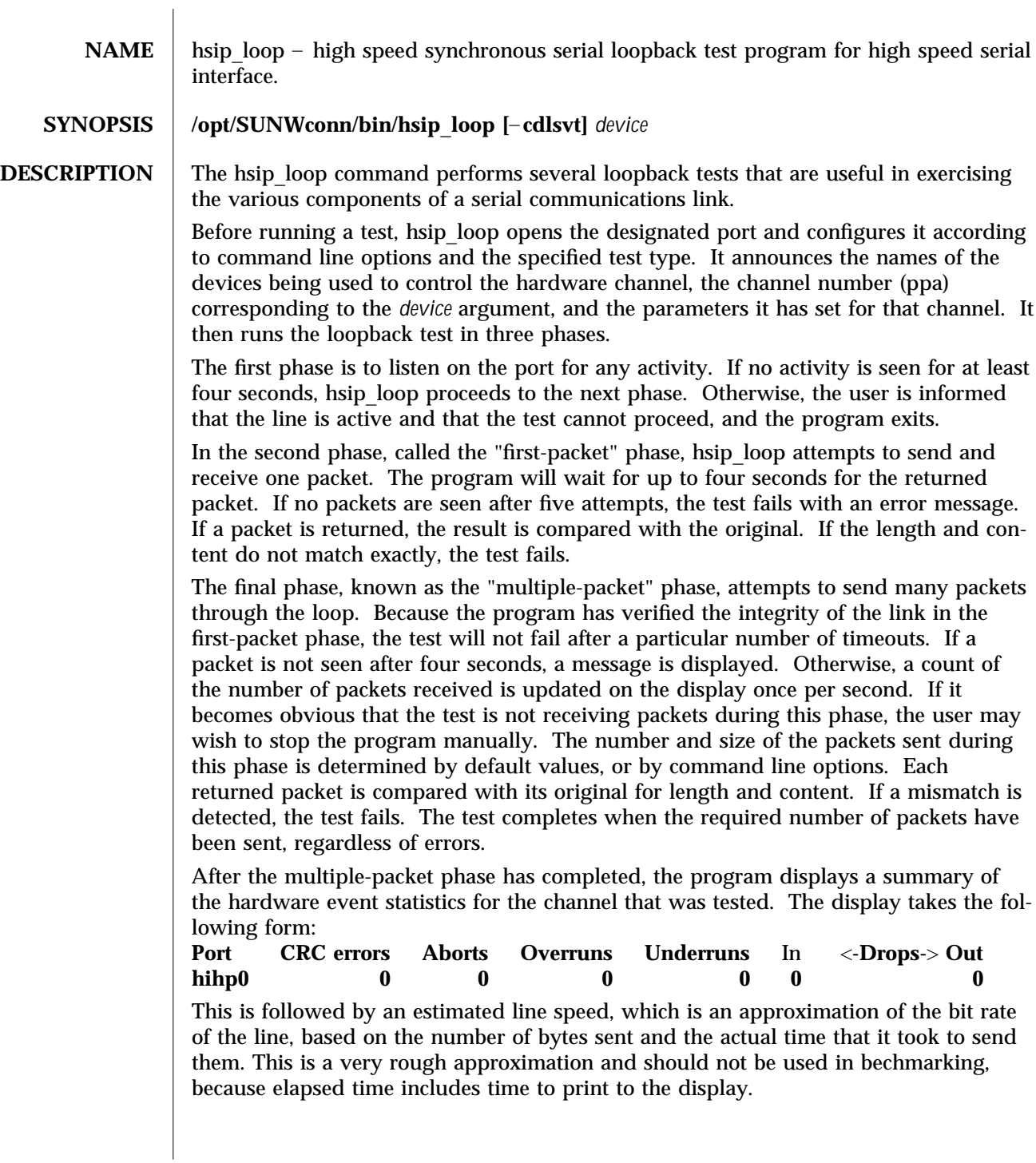

modified 14 April 1992 Solaris 9 Solaris 9 1M-5

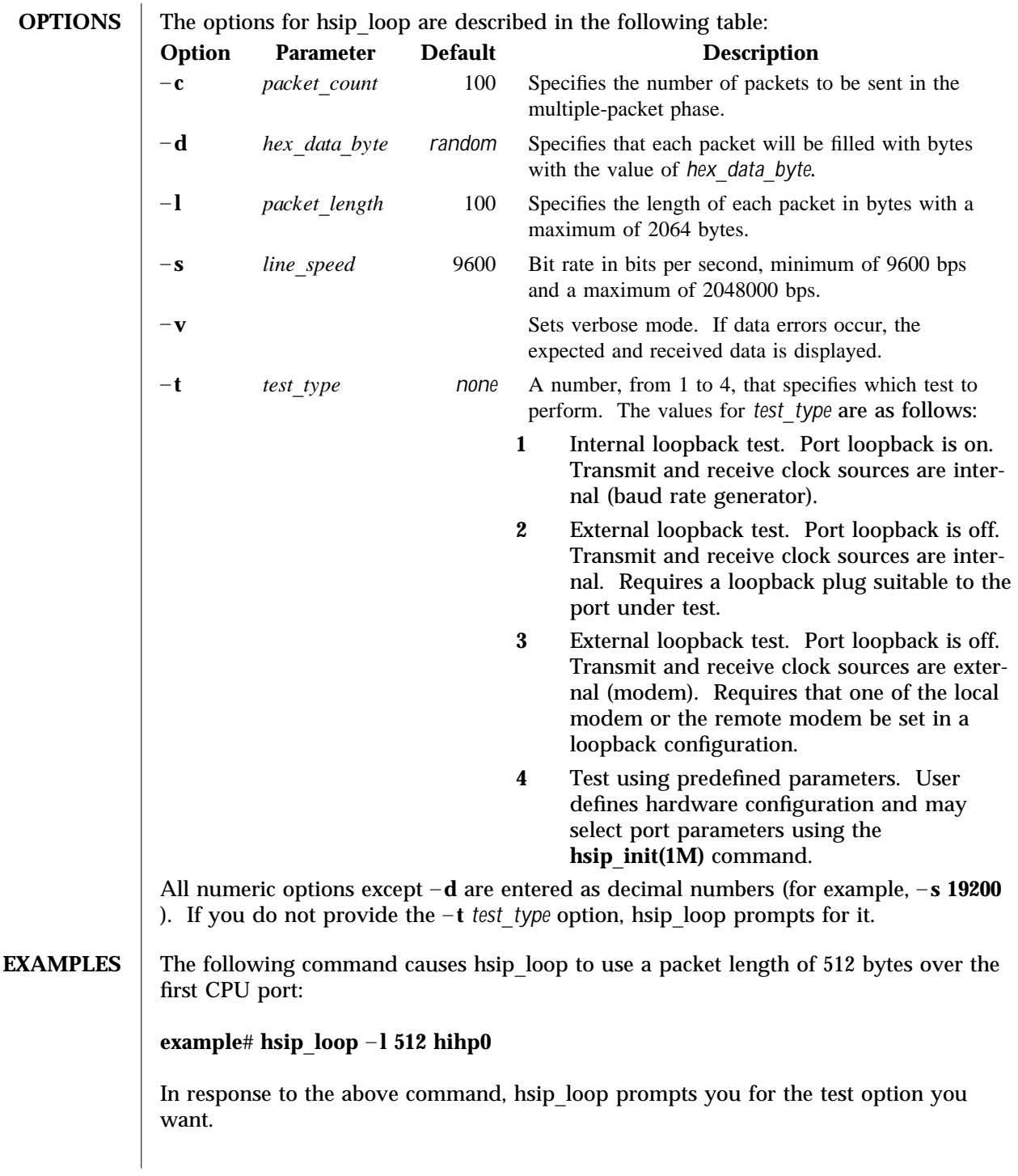

1M-6 Solaris 9 modified 14 April 1992

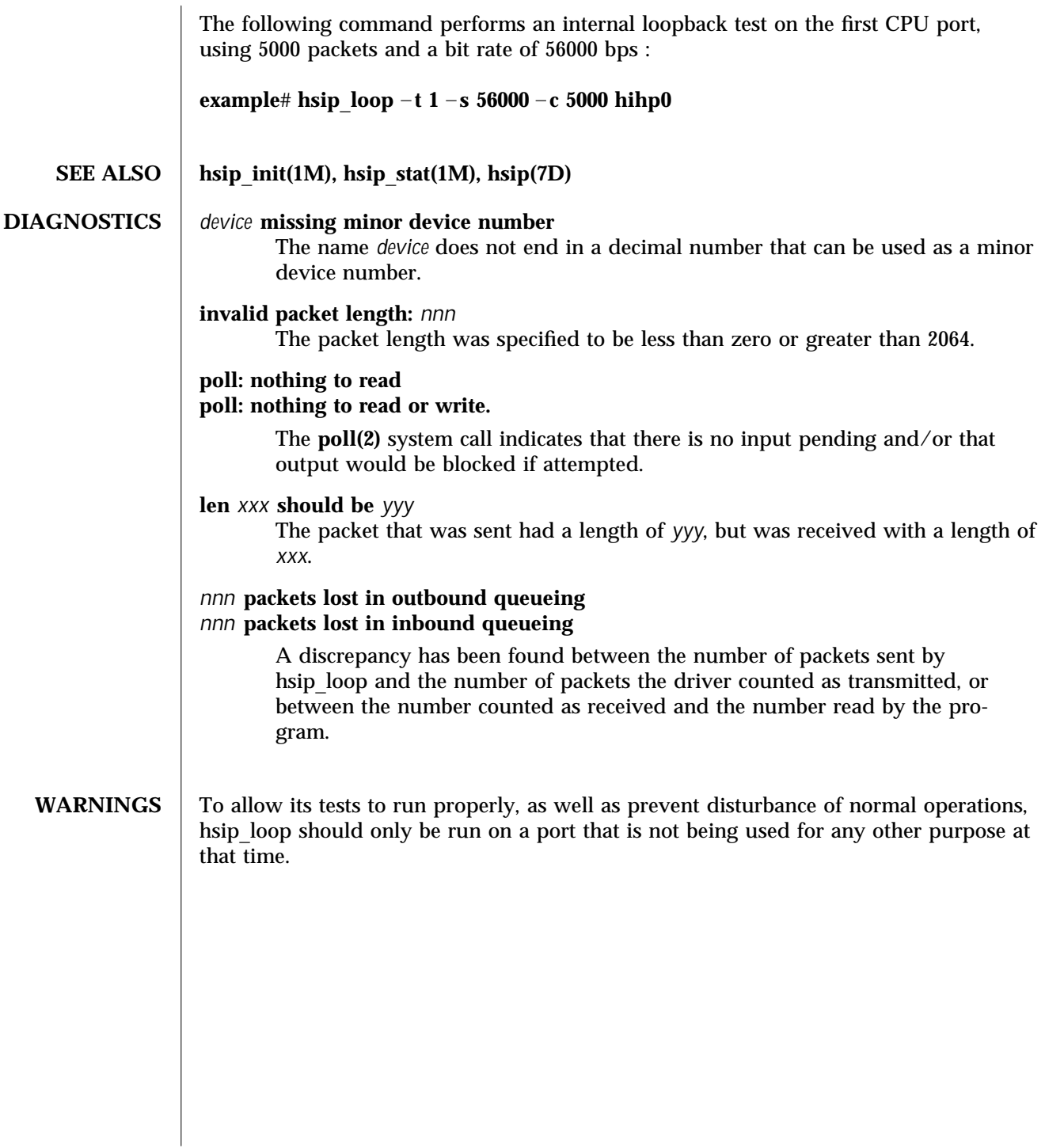

modified 14 April 1992 Solaris 9 Solaris 9 1M-7

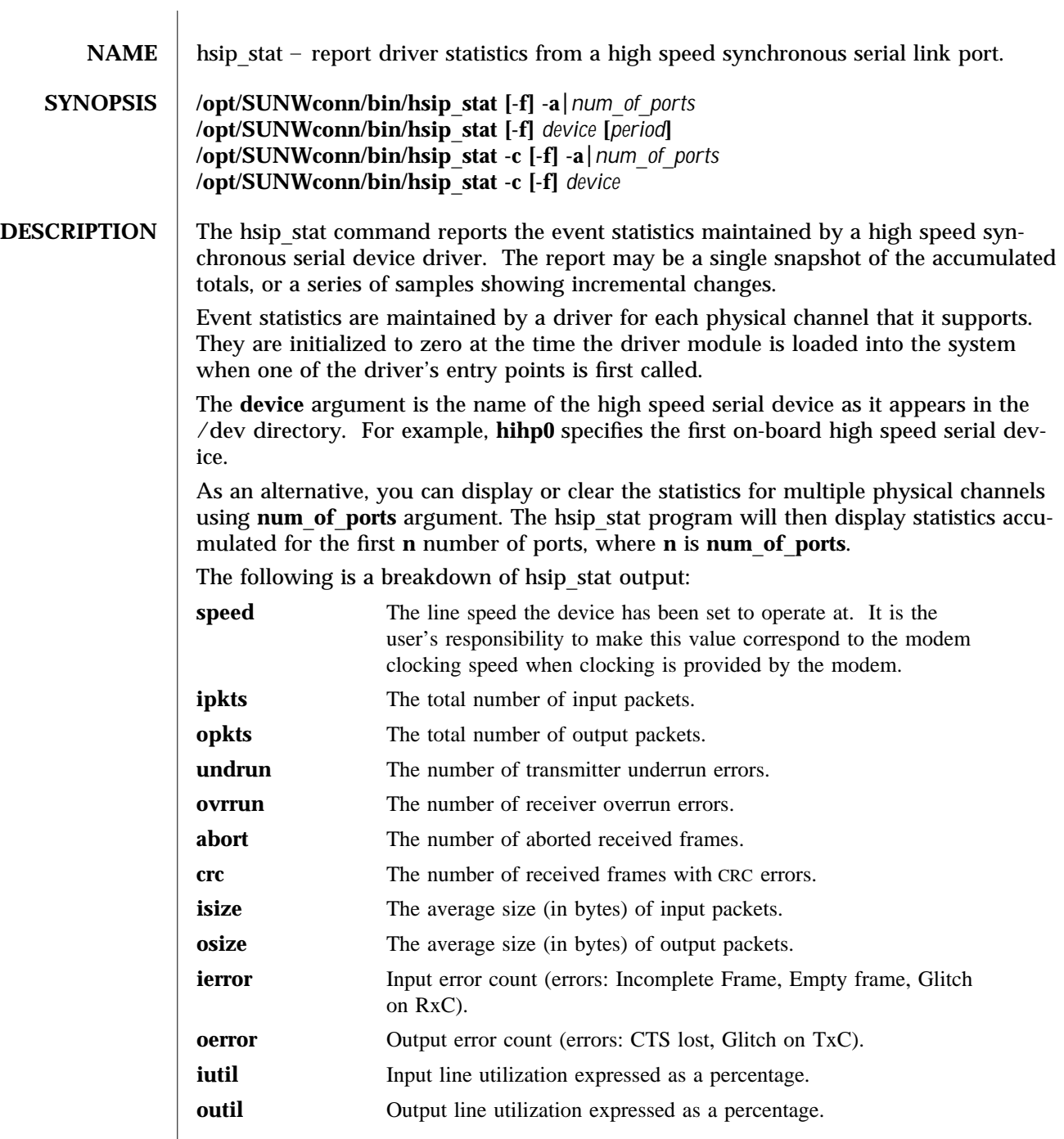

1M-8 Solaris 9 modified 14 April 1993

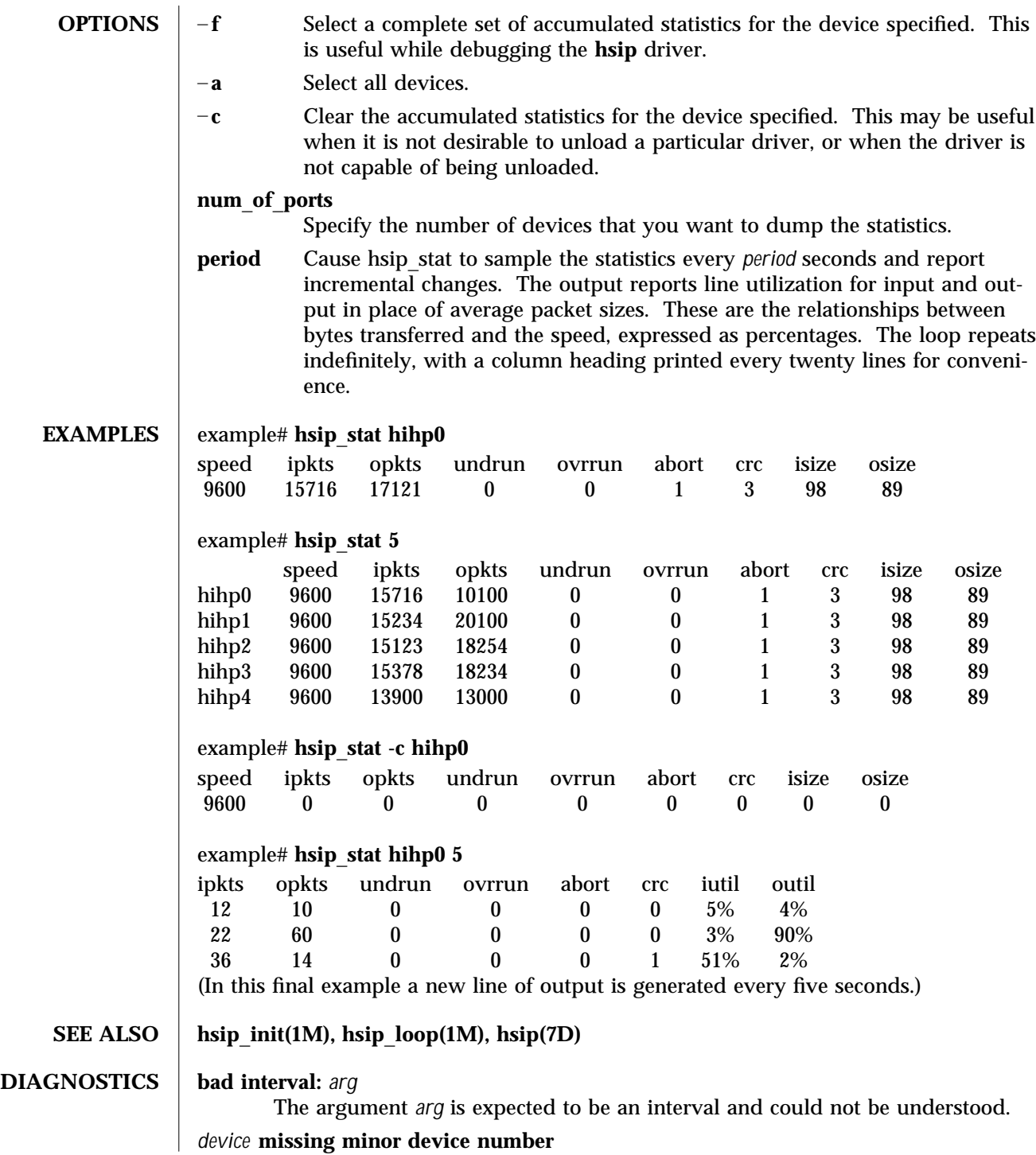

modified 14 April 1993 Solaris 9 Solaris 9 2014

The name *device* does not end in a decimal number that can be used as a minor device number.

#### **WARNINGS** Underrun, overrun, frame-abort and CRC errors have a variety of causes. Communication protocols are typically able to handle such errors and initiate recovery of the transmission in which the error occurred. Small numbers of such errors are not a significant problem for most protocols. However, because the overhead involved in recovering from a link error can be much greater than that of normal operation, high error rates can greatly degrade overall link throughput. High error rates are often caused by problems in the link hardware, such as cables, connectors, interface electronics or telephone lines. They may also be related to excessive load on the link or the supporting system.

The percentages for input and output line utilization reported when using the *interval* option may occasionally be reported as slightly greater than 100% because of inexact sampling times and differences in the accuracy between the system clock and the modem clock. If the percentage of use greatly exceeds 100%, or never exceeds 50%, then the baud rate set for the device probably does not reflect the speed of the modem.

1M-10 Solaris 9 modified 14 April 1993

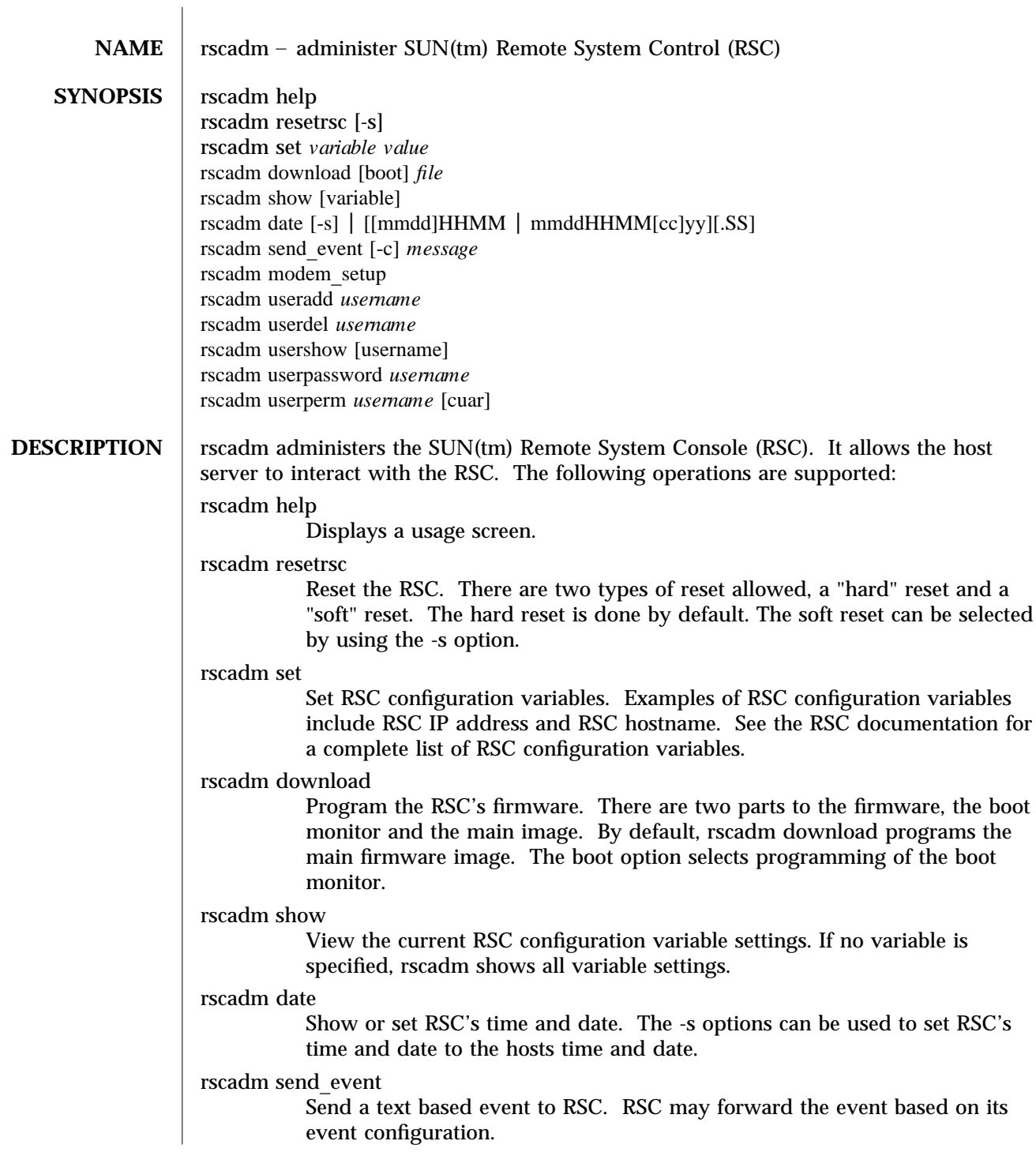

modified 1 May 1998 Solaris 9 Solaris 9 21M-11

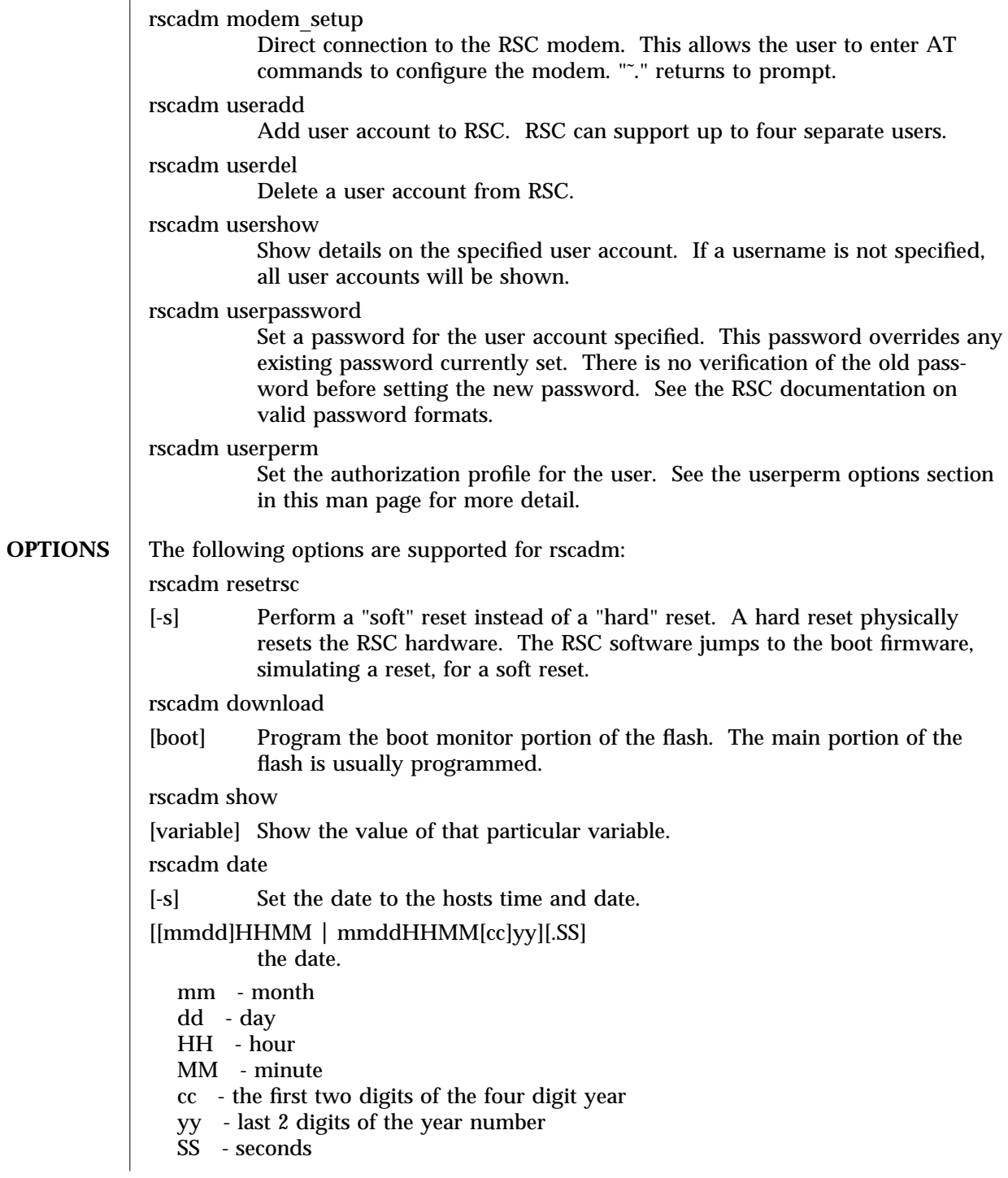

1M-12 Solaris 9 Solaris 9 modified 1 May 1998

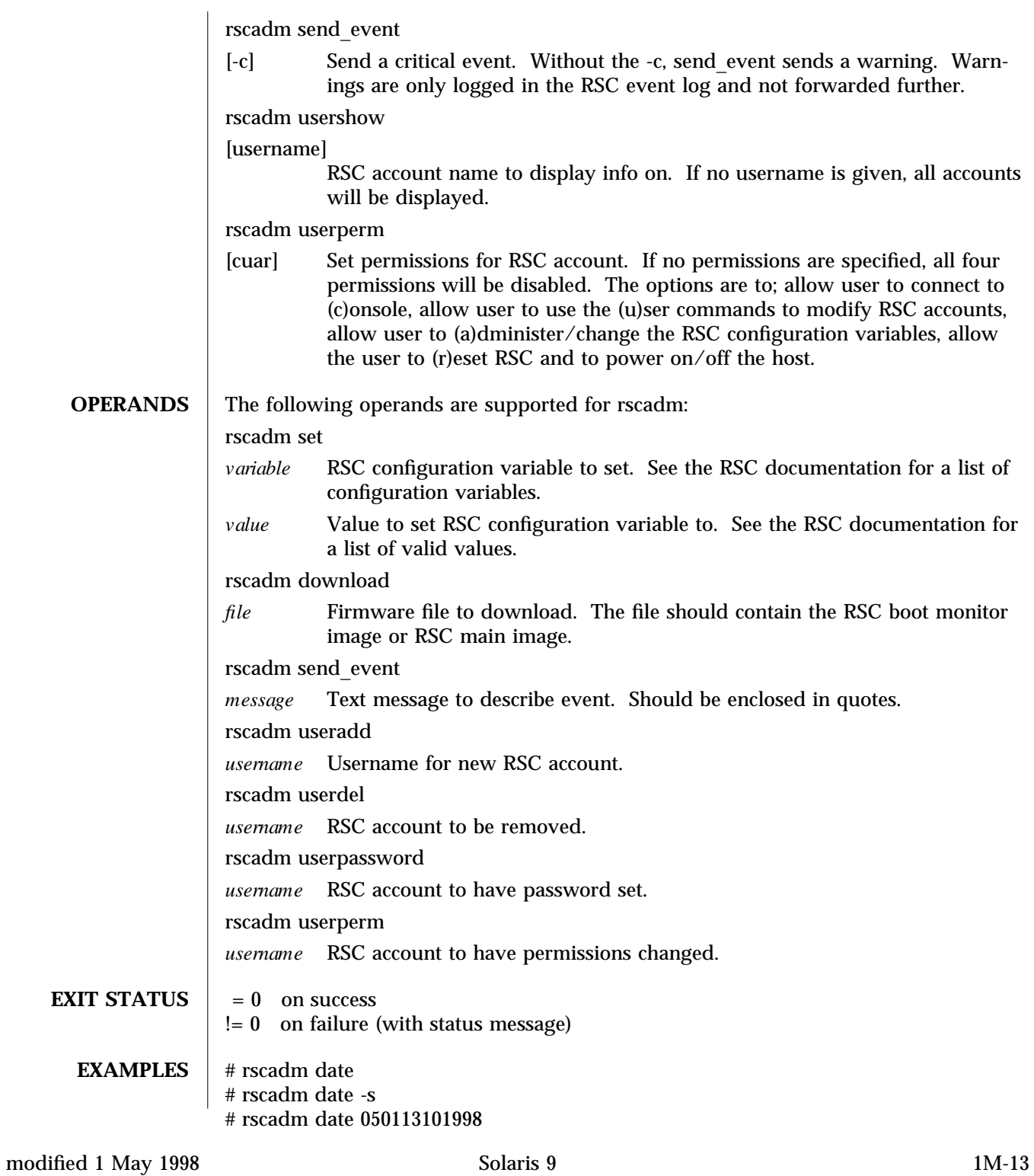

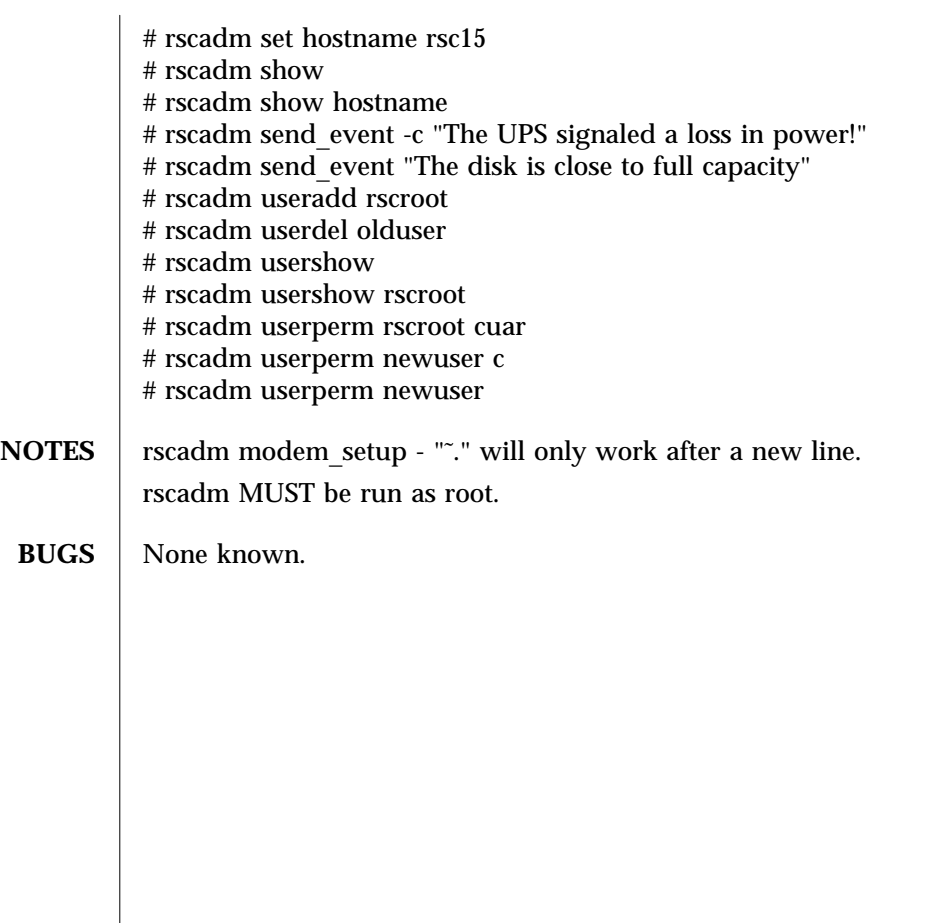

1M-14 Solaris 9 Solaris 9 modified 1 May 1998

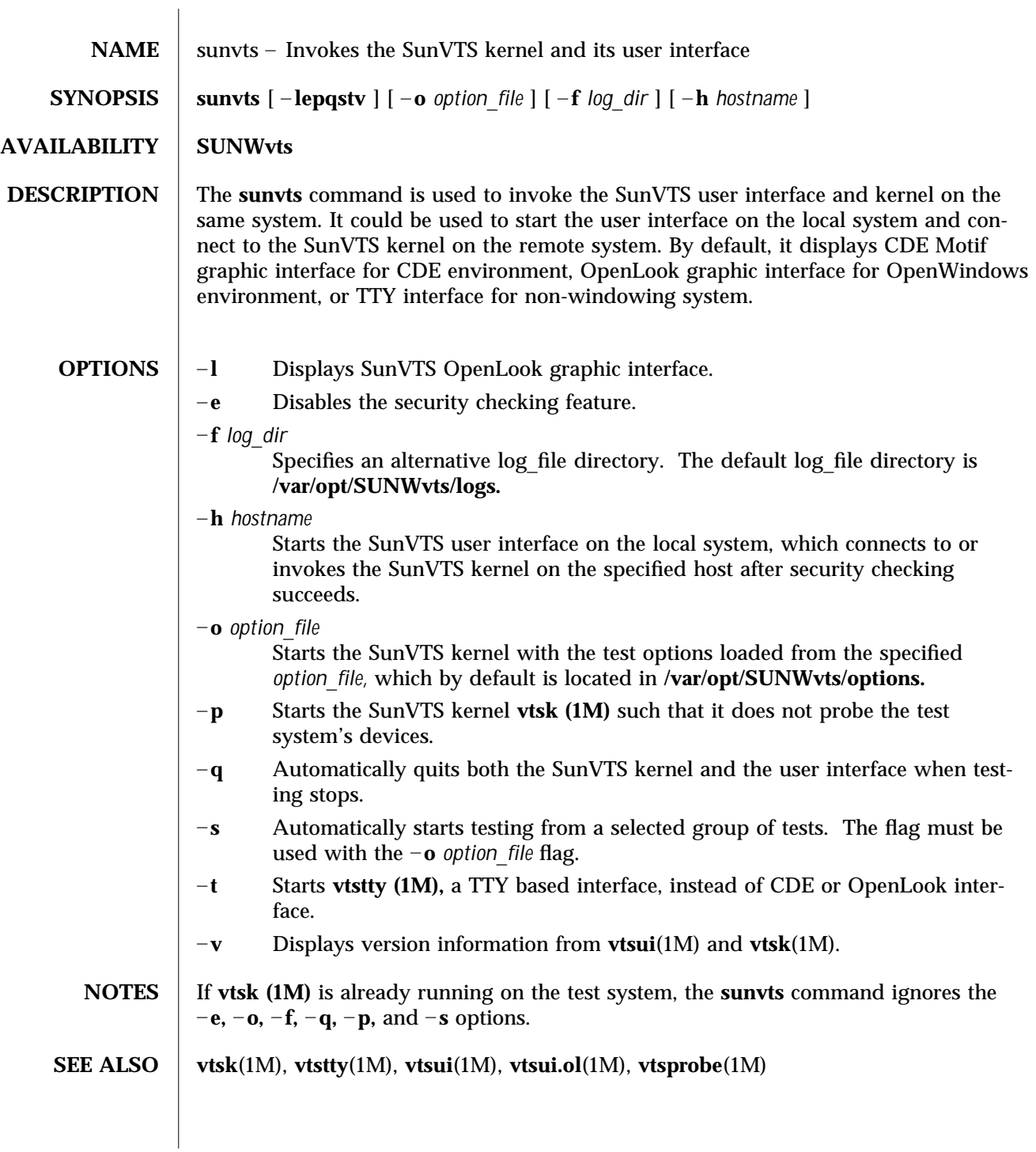

modified 15 Mar 1996 Solaris 9 Solaris 9 2014 15 M-15

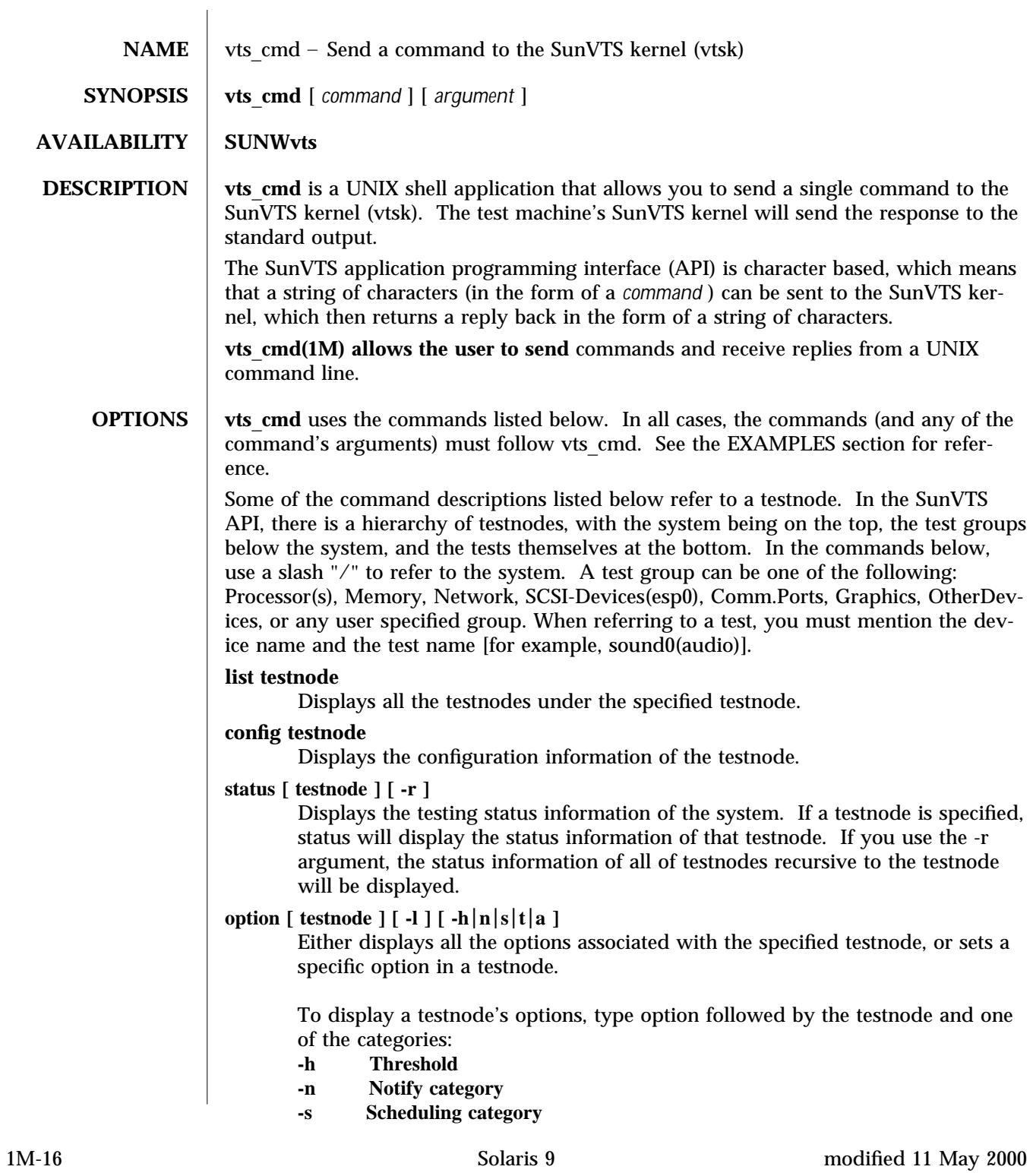

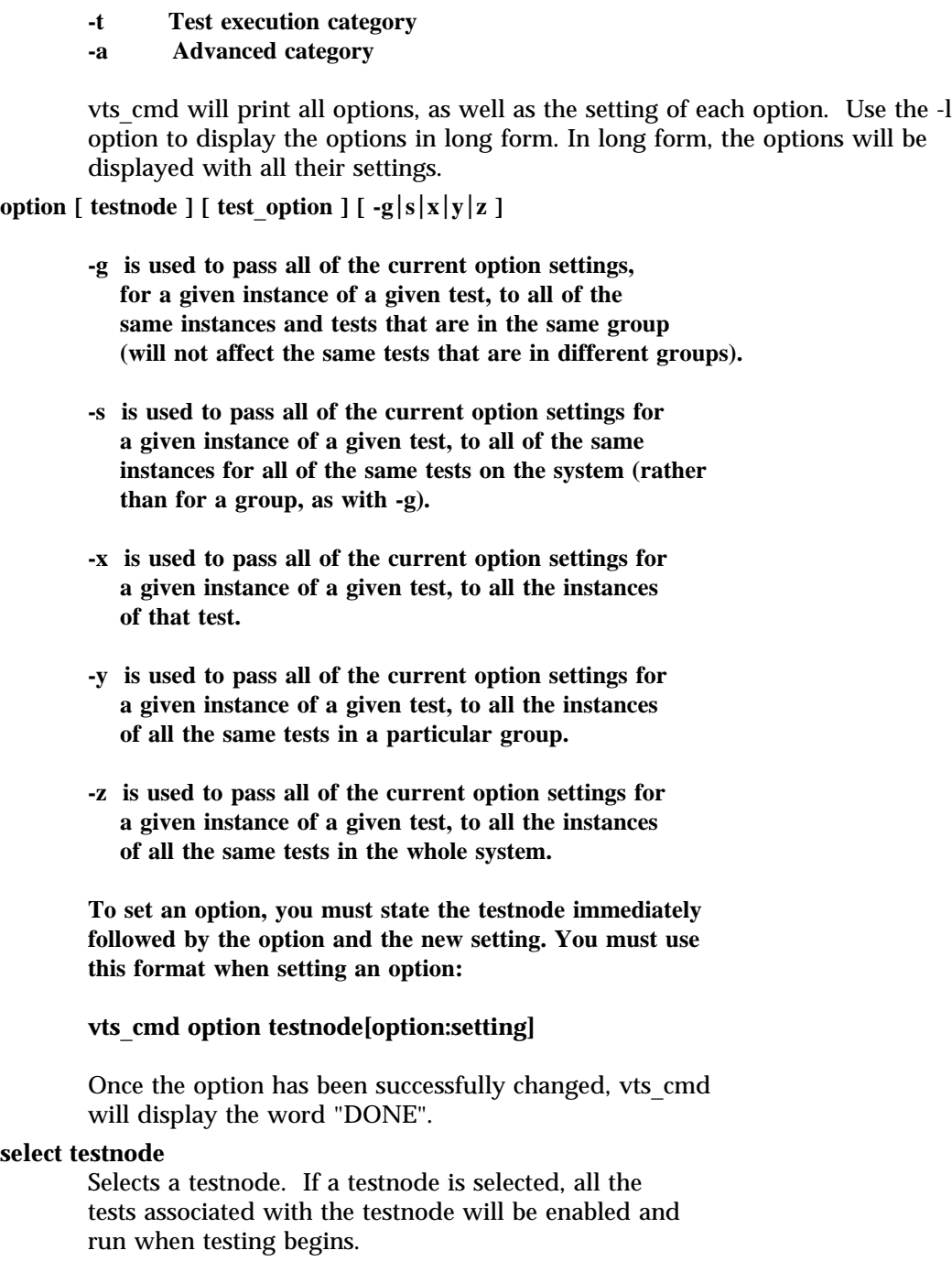

modified 11 May 2000 Solaris 9 Solaris 9 1M-17

For example, if you select the Graphics testnode, all the tests in Graphics will be enabled for testing. If you select just the "fpu(fputest)" test, then you will only enable this test.

#### **deselect testnode**

Deselects a testnode. If a testnode is deselected, all the tests associated with the testnode will be disabled and will not be run when testing begins.

For example, if you deselect the OtherDevices testnode, all the tests in the OtherDevices will be disabled. If you select just the "cgsix0(cg6)" test, then you will only enable this test.

#### **start**

Starts all enabled (selected) SunVTS tests.

#### **stop**

Stops all running SunVTS tests.

#### **suspend**

Suspends (or pauses) all running SunVTS tests. When you are ready to resume testing, type "resume".

#### **resume**

Resumes any suspended tests.

#### **reset**

Resets all the SunVTS pass and error counts to zero.

#### **probe**

Probes all the devices on the test machine and updates the SunVTS kernel's device list.

If a device is listed in the device list, but it is not found during the probe, it will be removed from the list. Conversely, if a device does not exist in a previous device list and is found during the probe, it will be added to the list.

#### **load option**\_**file**

Loads an option file. Once loaded, the system and test options will be changed to reflect the settings listed in the option file.

Option files are stored in the /var/opt/SUNWvts/options directory.

#### **store option**\_**file**

Creates an option file, listing all the system and test options, and save it in the /var/opt/SUNWvts/options directory.

1M-18 Solaris 9 modified 11 May 2000

#### **quit**

Terminates the SunVTS kernel (vtsk).

#### **invokeds**

Starts the deterministic scheduler.

#### **quitds**

Terminates the deterministic scheduler.

#### **loadseq sequence**\_**file**

Loads a sequence file. Once loaded, the deterministic scheduler UI will reflect the tasks in the loaded sequence file.

#### **storeseq sequence**\_**file**

Creates sequence\_file, listing all the tasks in the directory /var/opt/SUNWvts/sequences.

#### **statusseq**

Returns a string containing the status information of the currently running sequence. The string consists of four fields separated by commas (","). The fields are: current status of SunVTS, current loop count of the sequence, total loop count of the sequence, and currently running task's position.

#### **startseq**

Starts the execution of the deterministic scheduler.

#### **stopseq**

Stops the execution of the currently running task in the sequence file. Upon starting again, the execution will start from the tast that was stopped.

#### **resumeseq**

Restarts the execution of the sequence file. Execution will start at the point where the sequence was stopped, unless the sequence was reset, in which case it would start at the beginning of the sequence file.

#### **resetseq**

Sets the starting point of the execution to the start of the sequence file. Will also reset the passes and error count.

#### **suspendseq**

Suspends the execution of the currently running task in the sequence file.

#### **removeseq sequence**\_**file**

Removes sequence\_file from the list of sequence files in the directory /var/opt/SUNWvts/sequences.

#### **listtask**

Lists the tasks that are present in the currently loaded

modified 11 May 2000 Solaris 9 Solaris 9 2000 Solaris 9 2000 Solaris 9 2000 1M-19

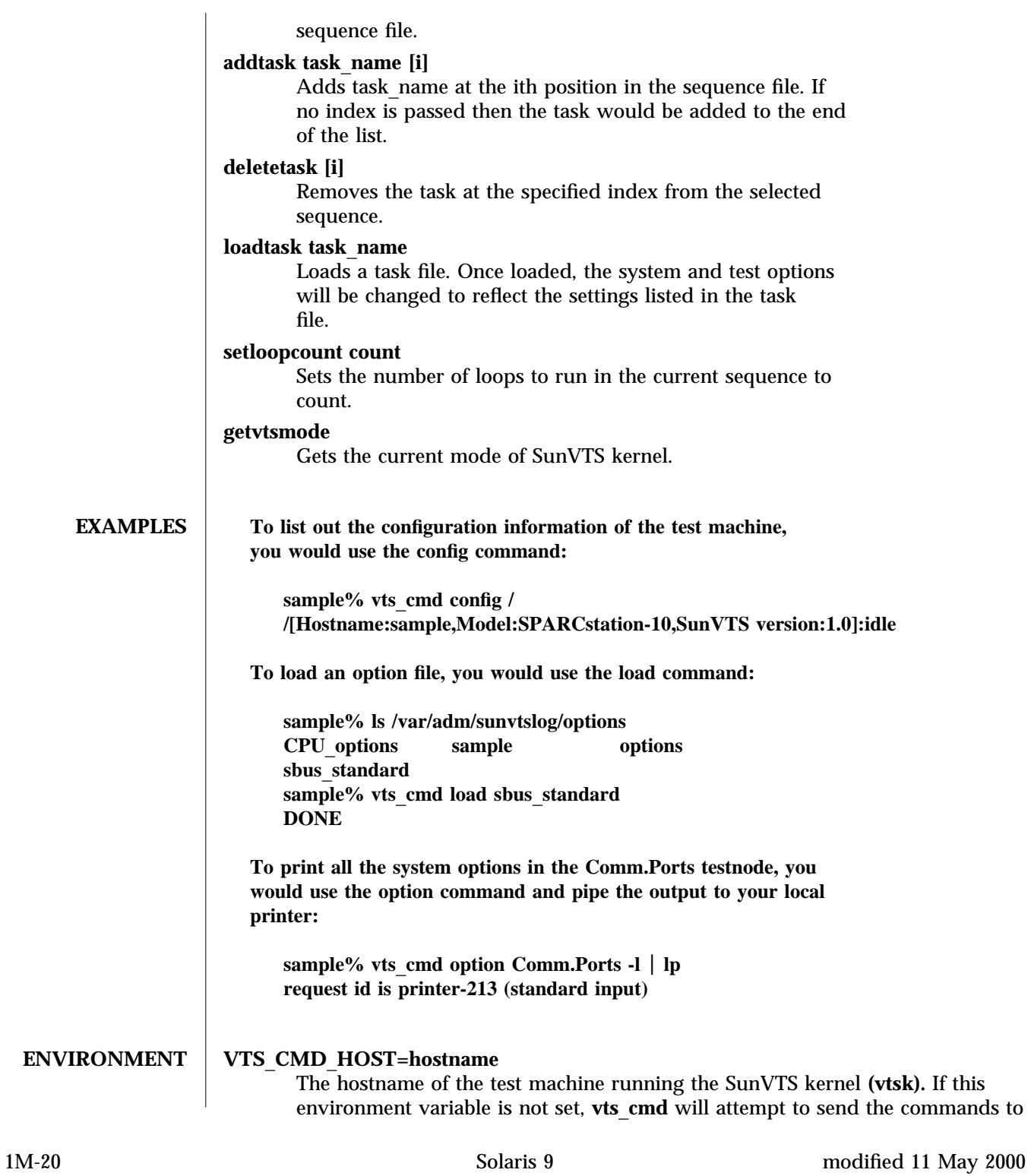

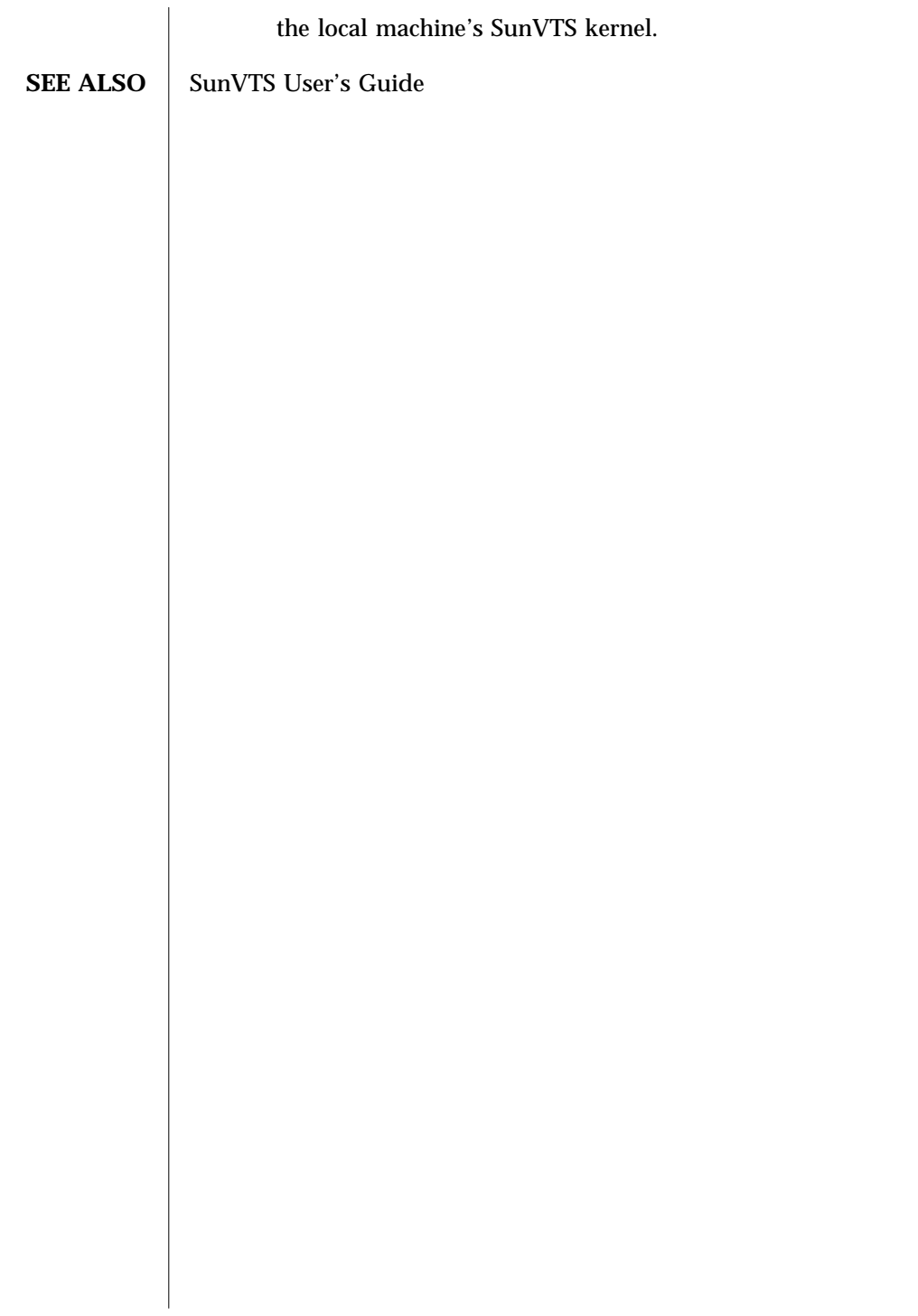

modified 11 May 2000 Solaris 9 Solaris 9 1M-21

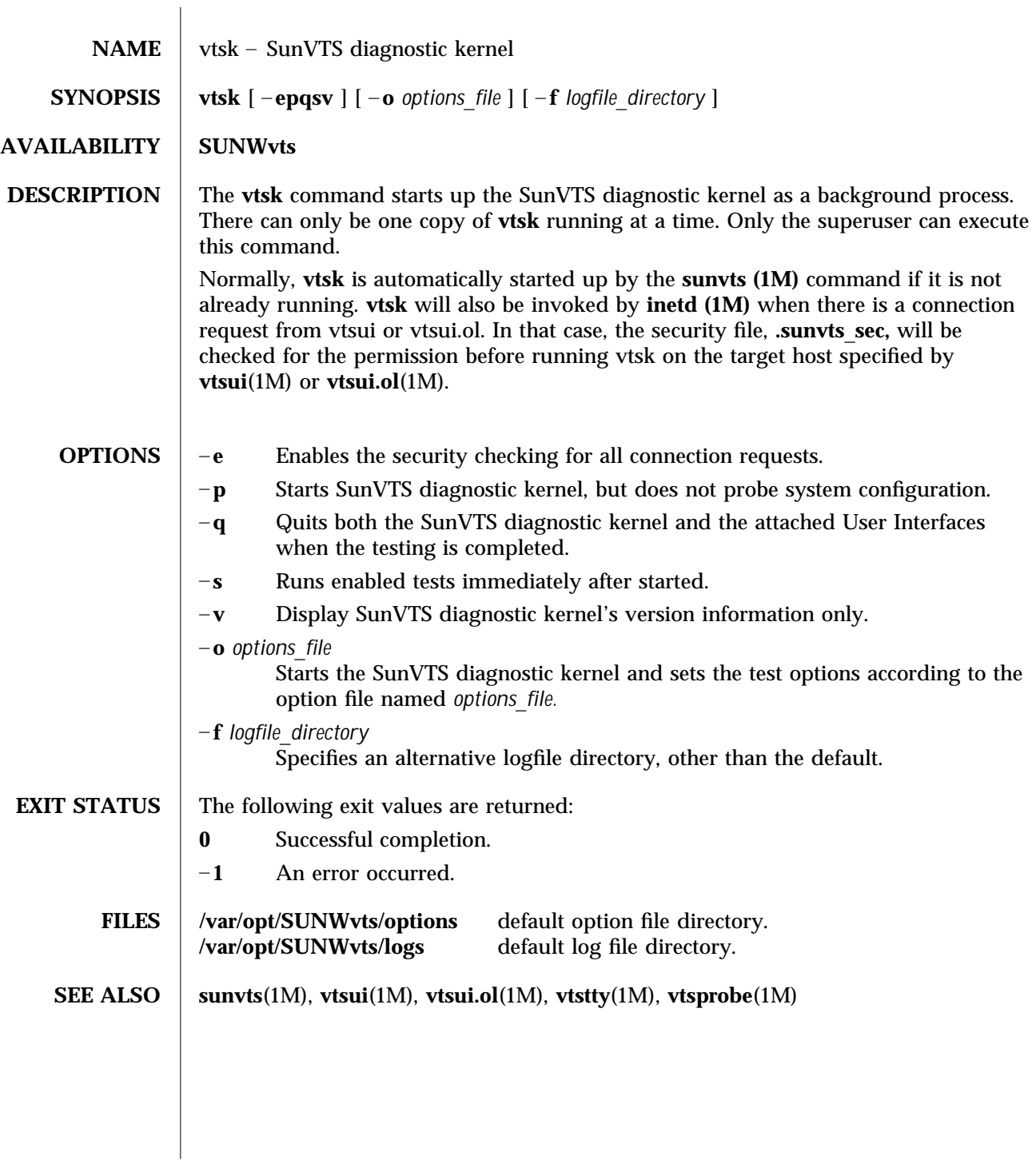

1M-22 Solaris 9 modified 15 Mar 1996

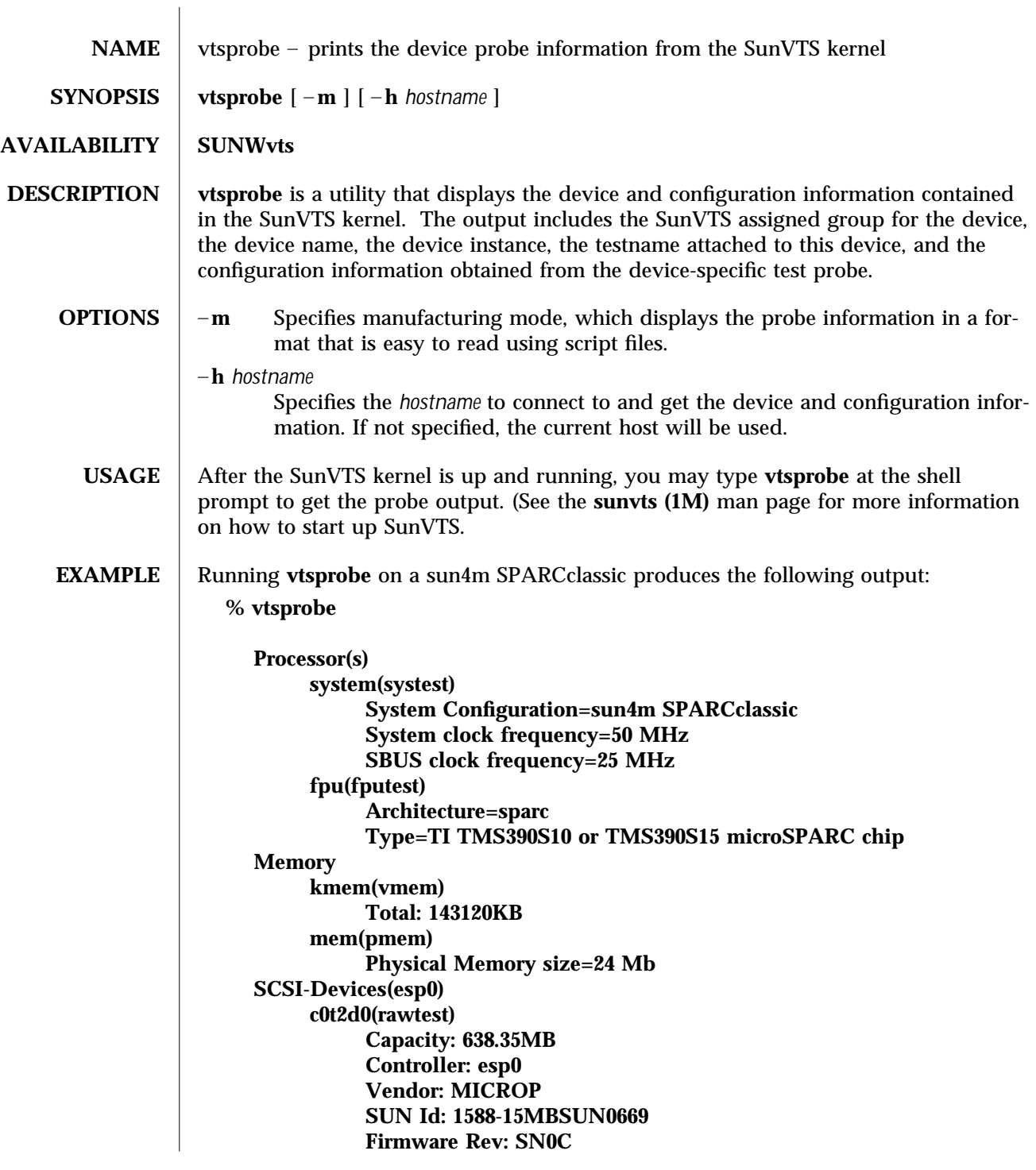

modified 15 Mar 1996 Solaris 9 Solaris 9 2014 11 M-23

```
Serial Number: 1588-15MB103
     c0t2d0(fstest)
          Controller: esp0
     c0t3d0(rawtest)
          Capacity: 404.65MB
          Controller: esp0
          Vendor: SEAGATE
          SUN Id: ST1480 SUN0424
          Firmware Rev: 8628
          Serial Number: 00836508
     c0t3d0(fstest)
          Capacity: 404.65MB
          Controller: esp0
          Vendor: SEAGATE
          SUN Id: ST1480 SUN0424
          Firmware Rev: 8628
          Serial Number: 00836508
     c0t3d0(fstest)
          Controller: esp0
     c0t6d0(cdtest)
          Controller: esp0
     tape1(tapetest)
          Drive Type: Exabyte EXB-8500 8mm Helical Scan
Network
     isdn0(isdntest)
          NT Port TE Port
     le0(nettest)
          Host_Name: ctech84
          Host Address: 129.146.210.84
          Host ID: 8001784b
          Domain Name: scsict.Eng.Sun.COM
Comm.Ports
     zs0(sptest)
          Port a -- zs0 /dev/term/a : /devices/ ... a
          Port b -- zs1 /dev/term/b : /devices/ ... b
Graphics
     cgthree0(fbtest)
OtherDevices
     bpp0(bpptest)
          Logical name: bpp0
     sound0(audio)
          Audio Device Type: AMD79C30
     sound1(audio)
          Audio Device Type: DBRI Speakerbox
```
1M-24 Solaris 9 modified 15 Mar 1996

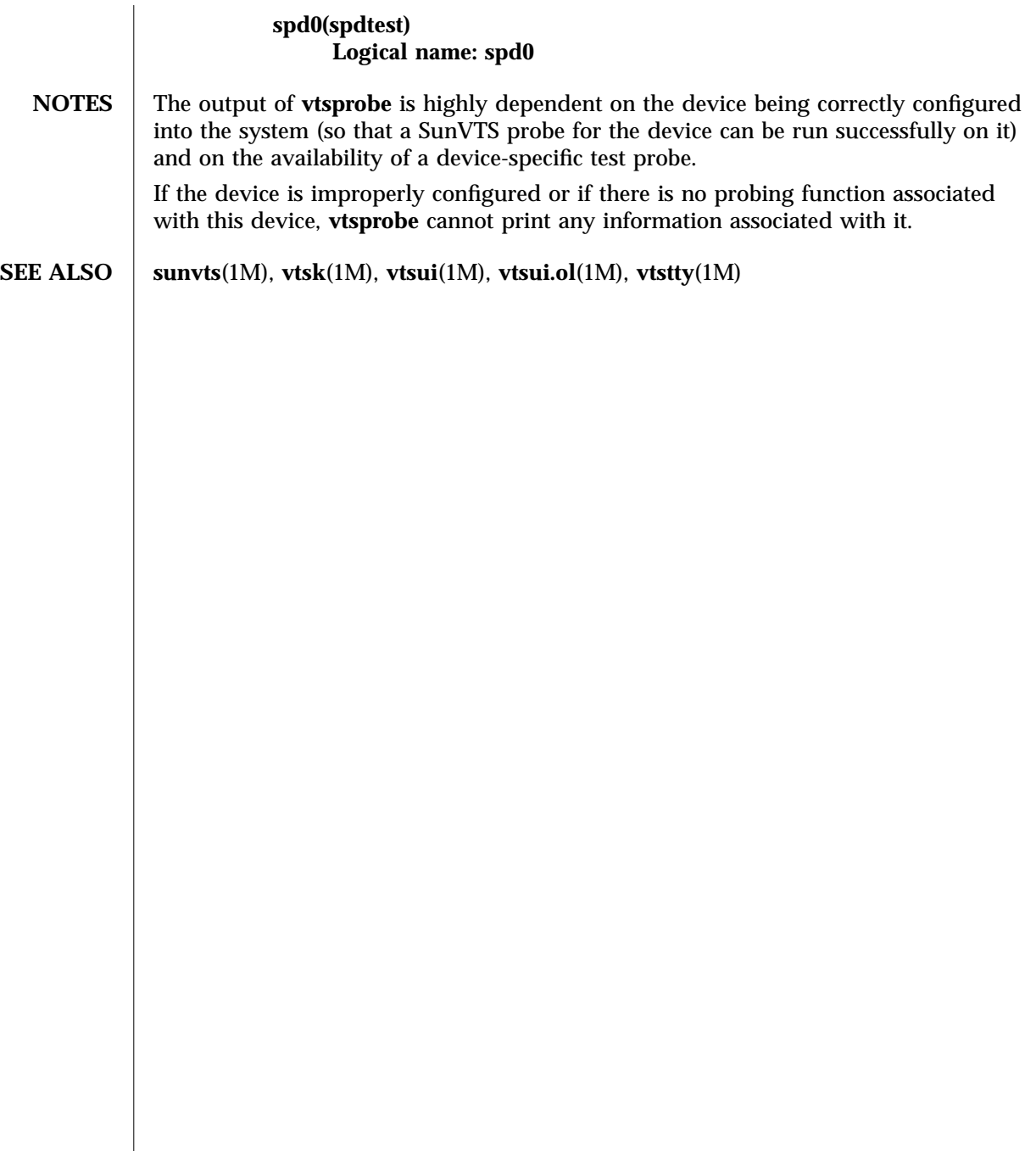

modified 15 Mar 1996 Solaris 9 Solaris 9 2014 11 M-25

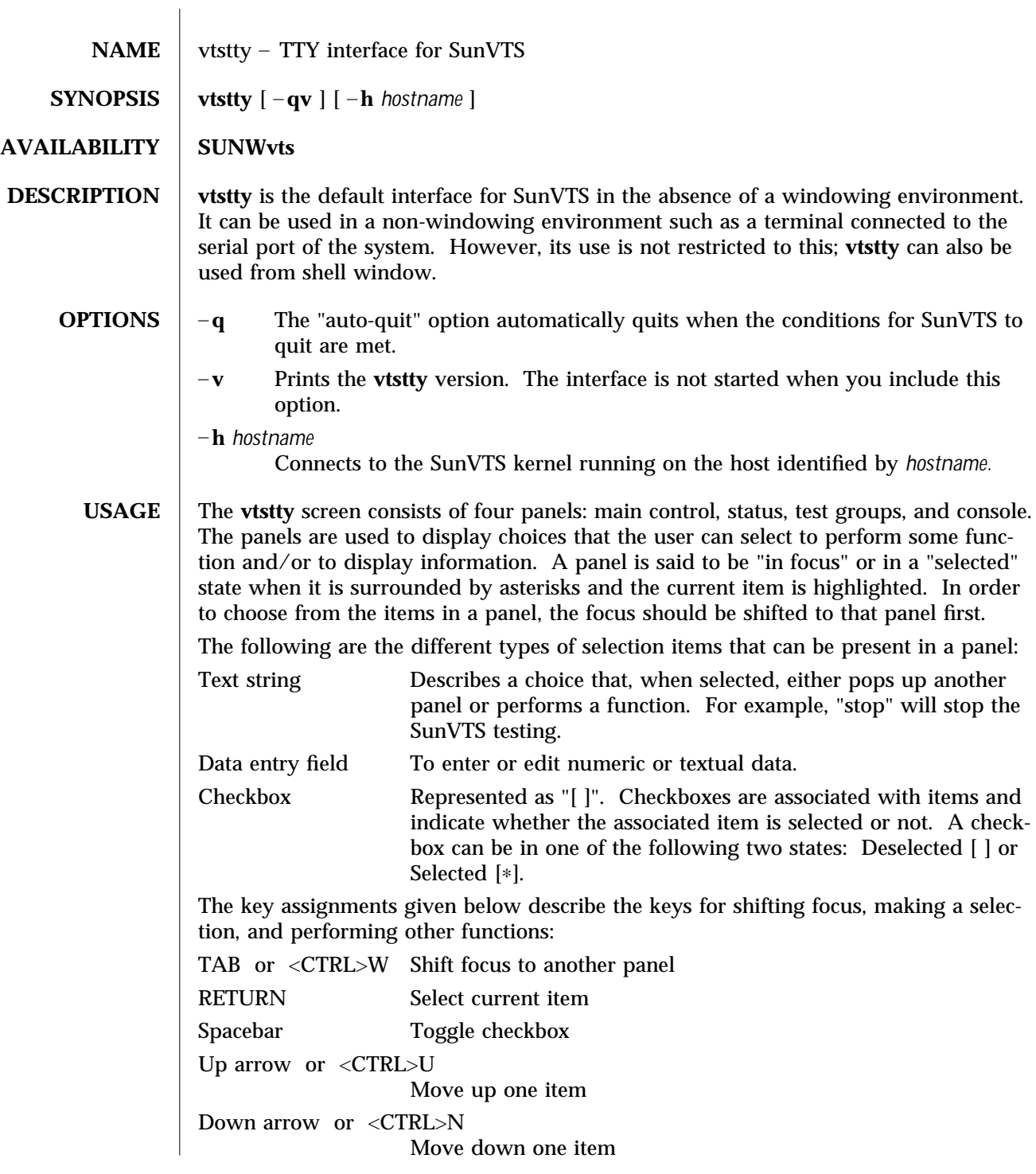

1M-26 Solaris 9 modified 9 Jun 1997

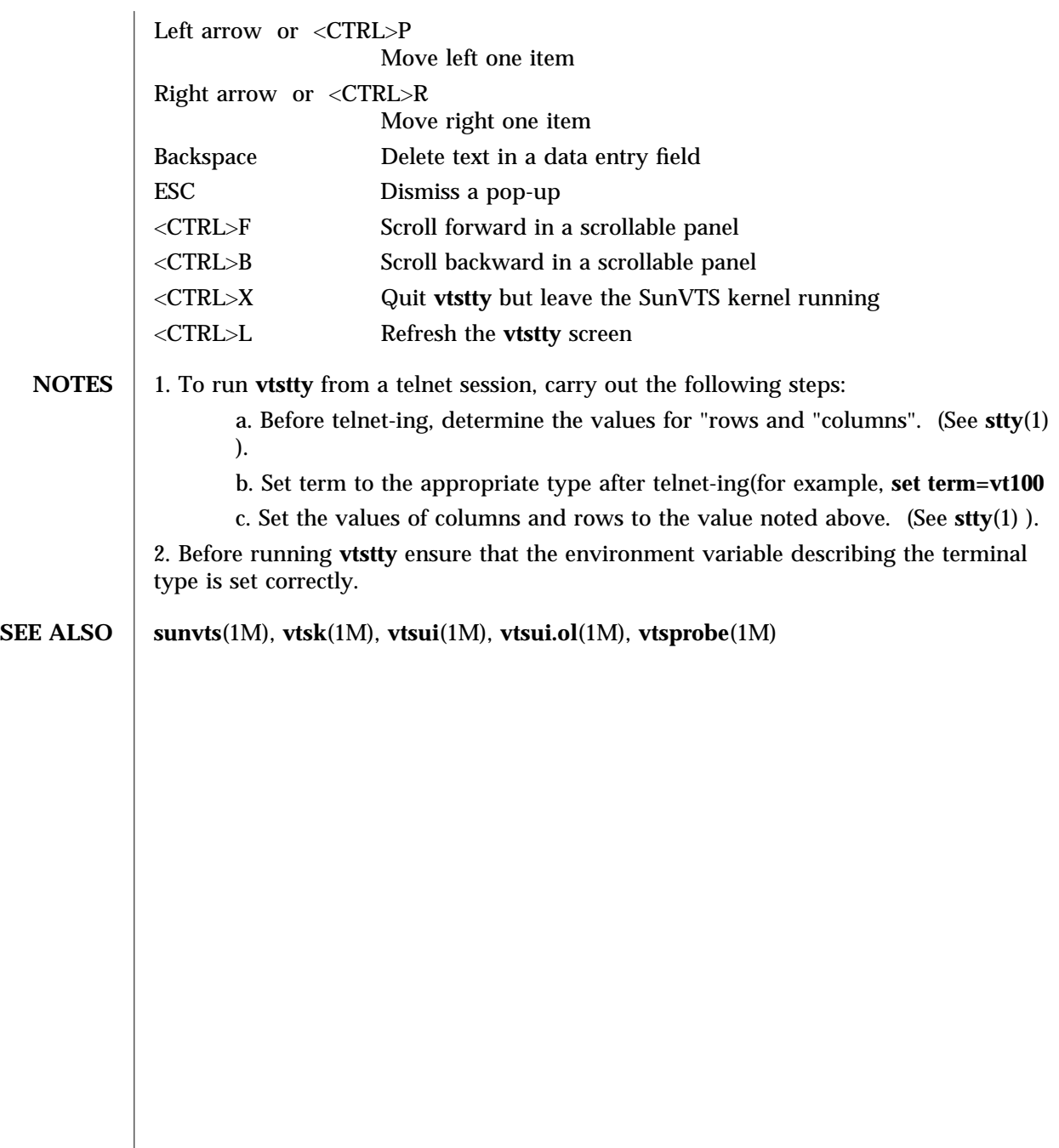

modified 9 Jun 1997 Solaris 9 Solaris 9

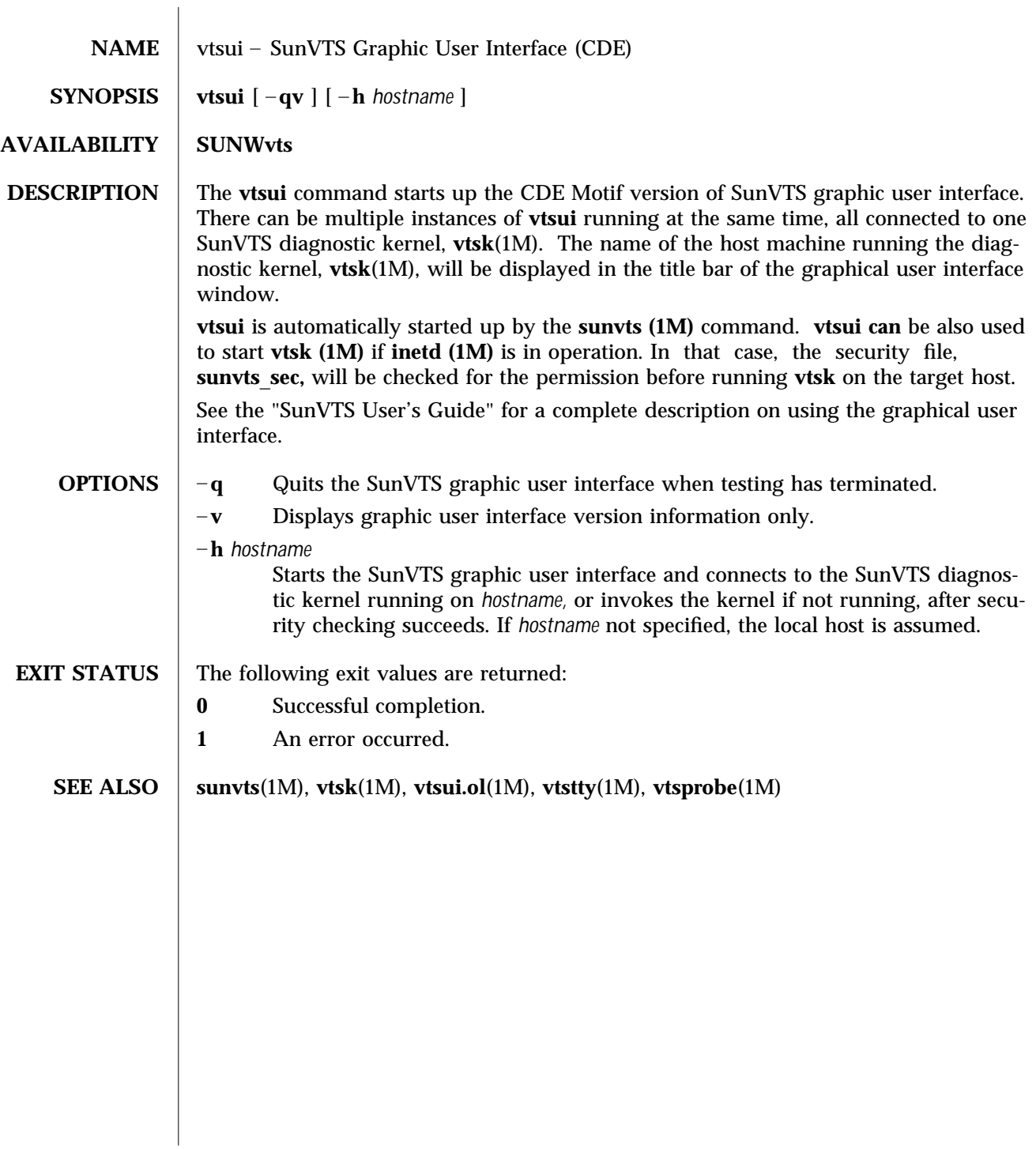

1M-28 Solaris 9 modified 15 Mar 1996

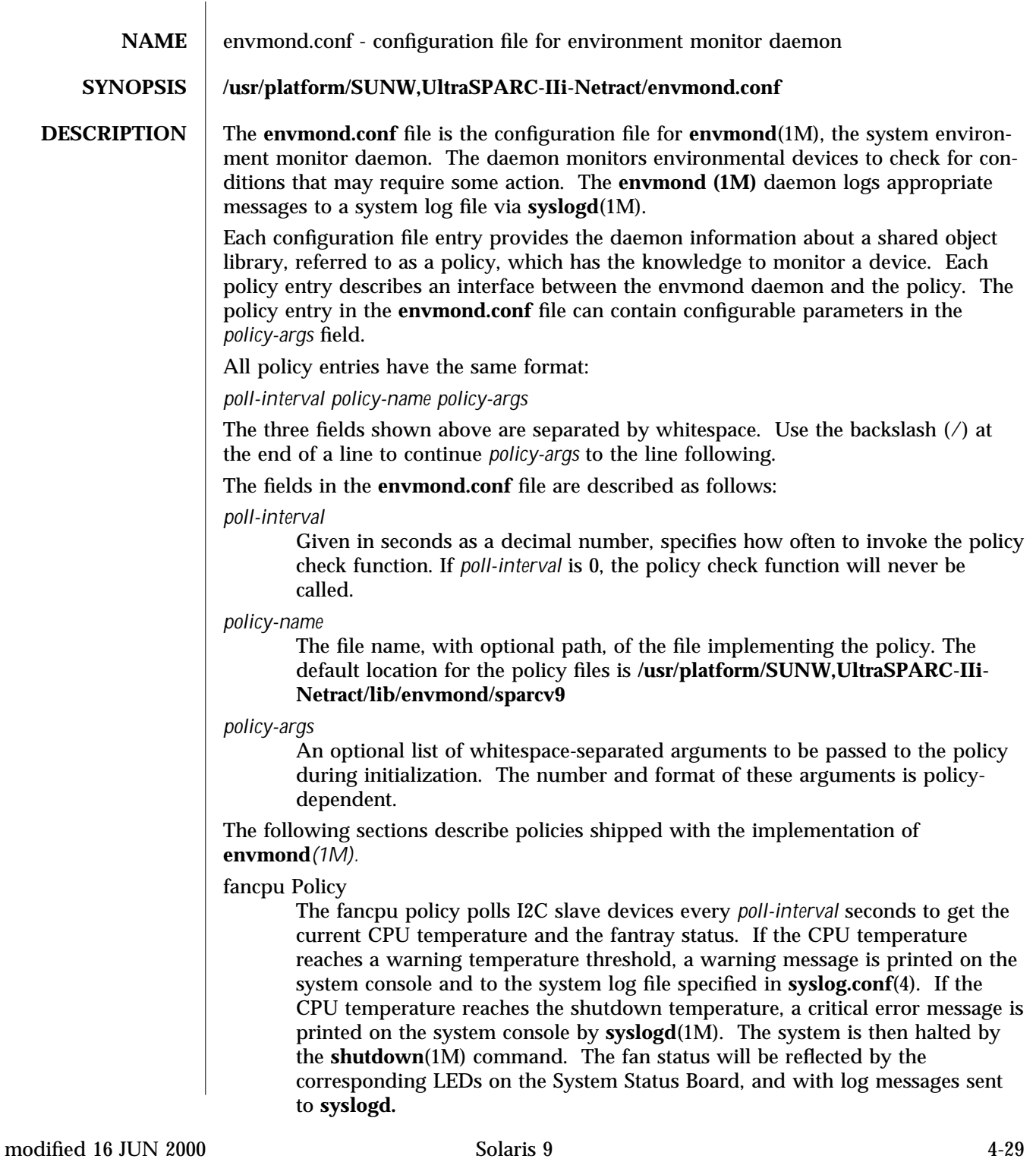

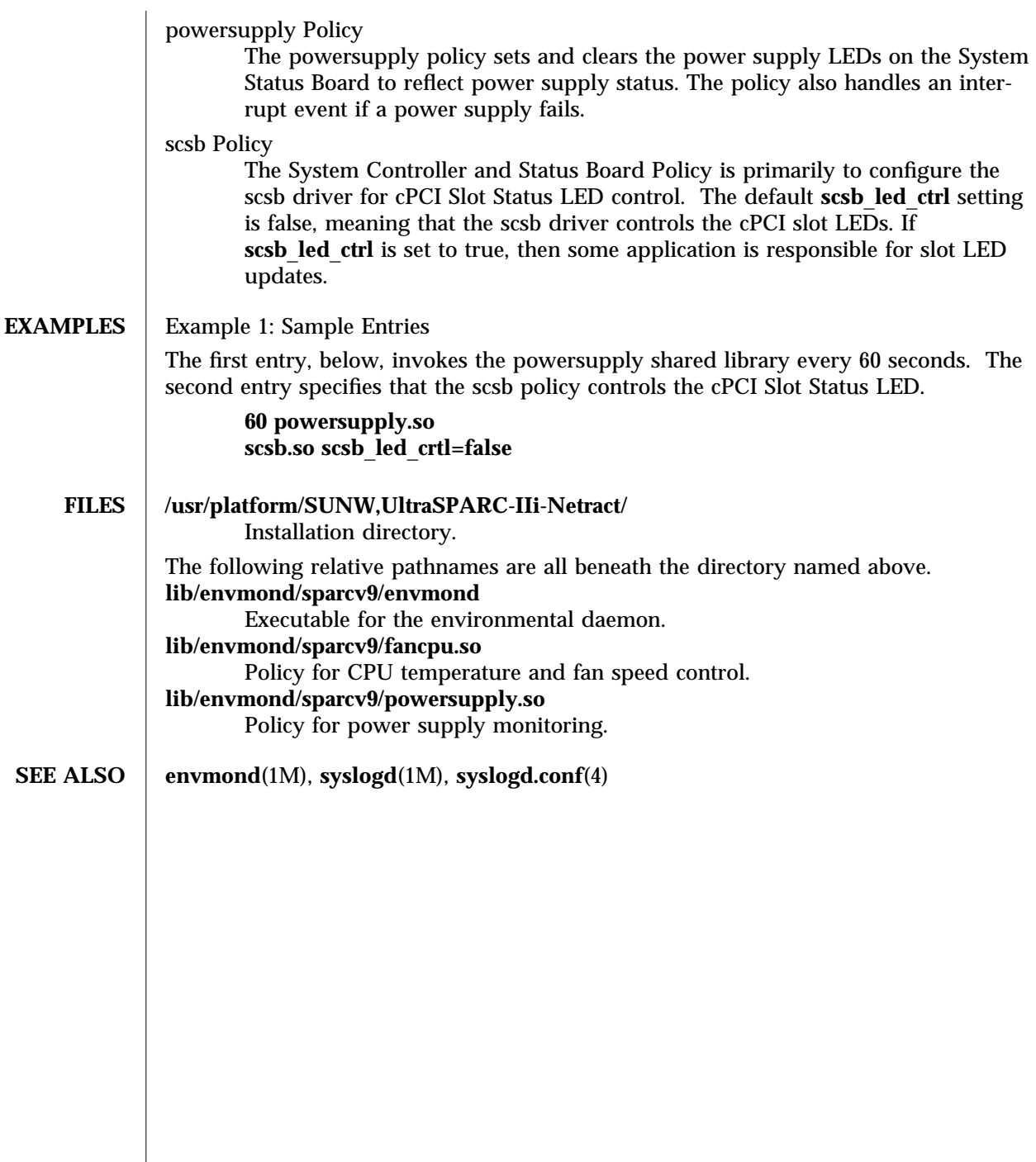

 $\overline{\phantom{a}}$ 

4-30 Solaris 9 modified 16 JUN 2000

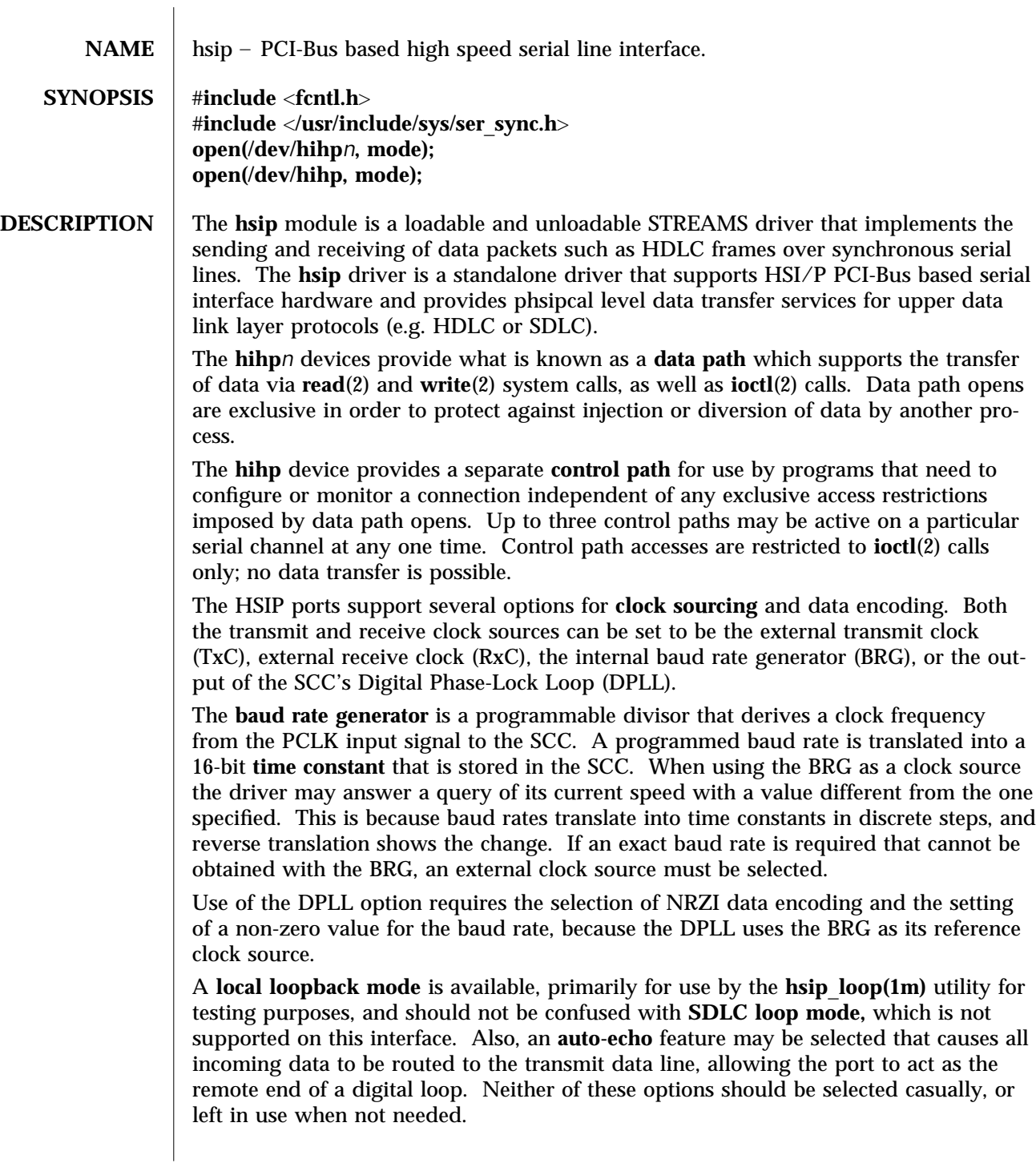

modified 14 April 1997 Solaris 9 Solaris 9 7-31

The **hsip** driver keeps running totals of various hardware generated events for each channel. These include numbers of packets and characters sent and received, abort conditions detected by the receiver, receive CRC errors, transmit underruns, receive overruns, input errors and output errors. Input errors are logged whenever an incoming message must be discarded, such as when an abort or CRC error is detected, a receive overrun occurs, or when no message block is available to store incoming data. Output errors are logged when the data must be discarded due to underruns, CTS drops during transmission, CTS timeouts, or excessive watchdog timeouts caused by a cable break.

**IOCTLS** The **hsip** driver supports several **ioctl()** commands, including:

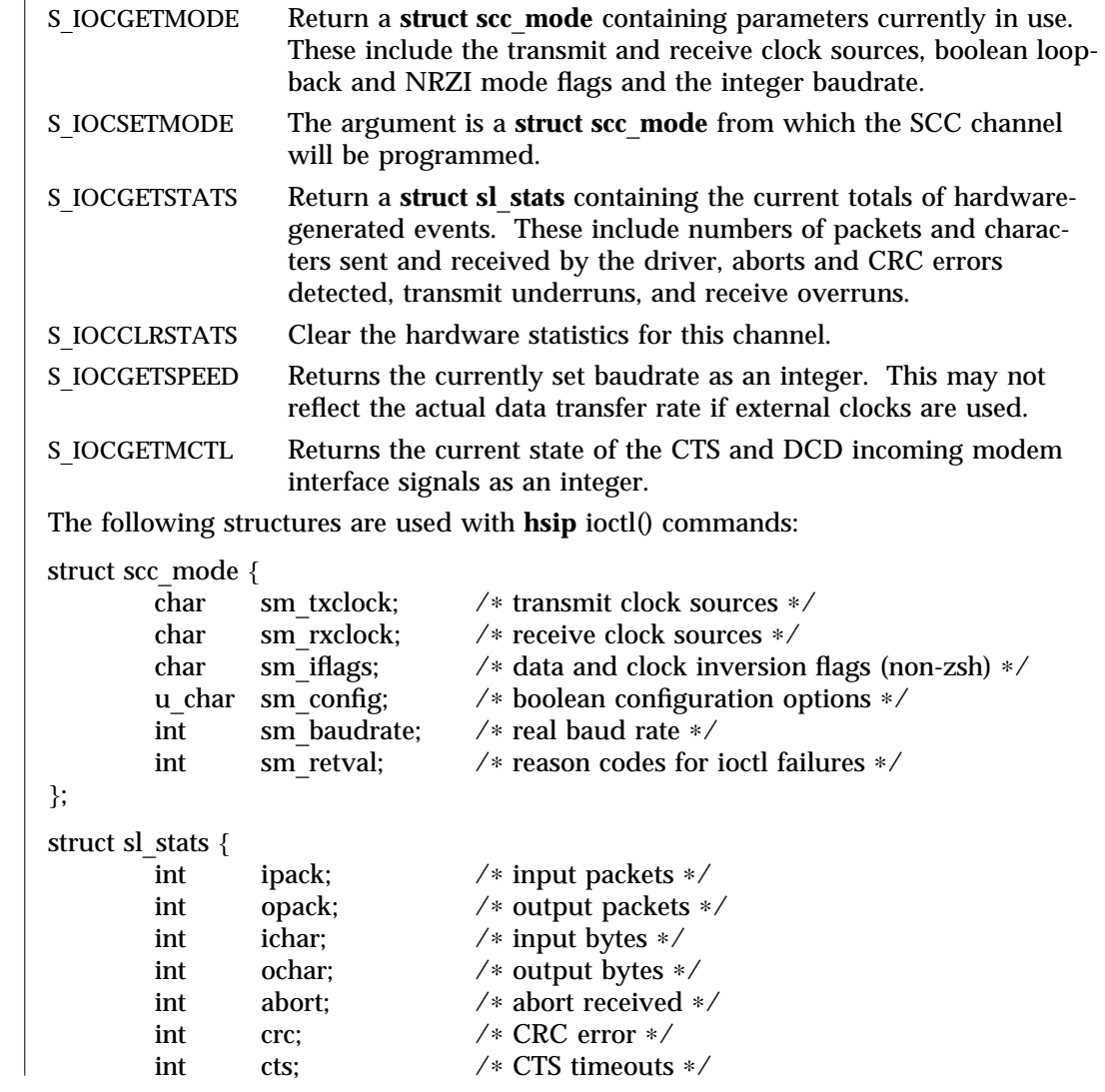

7-32 Solaris 9 modified 14 April 1997

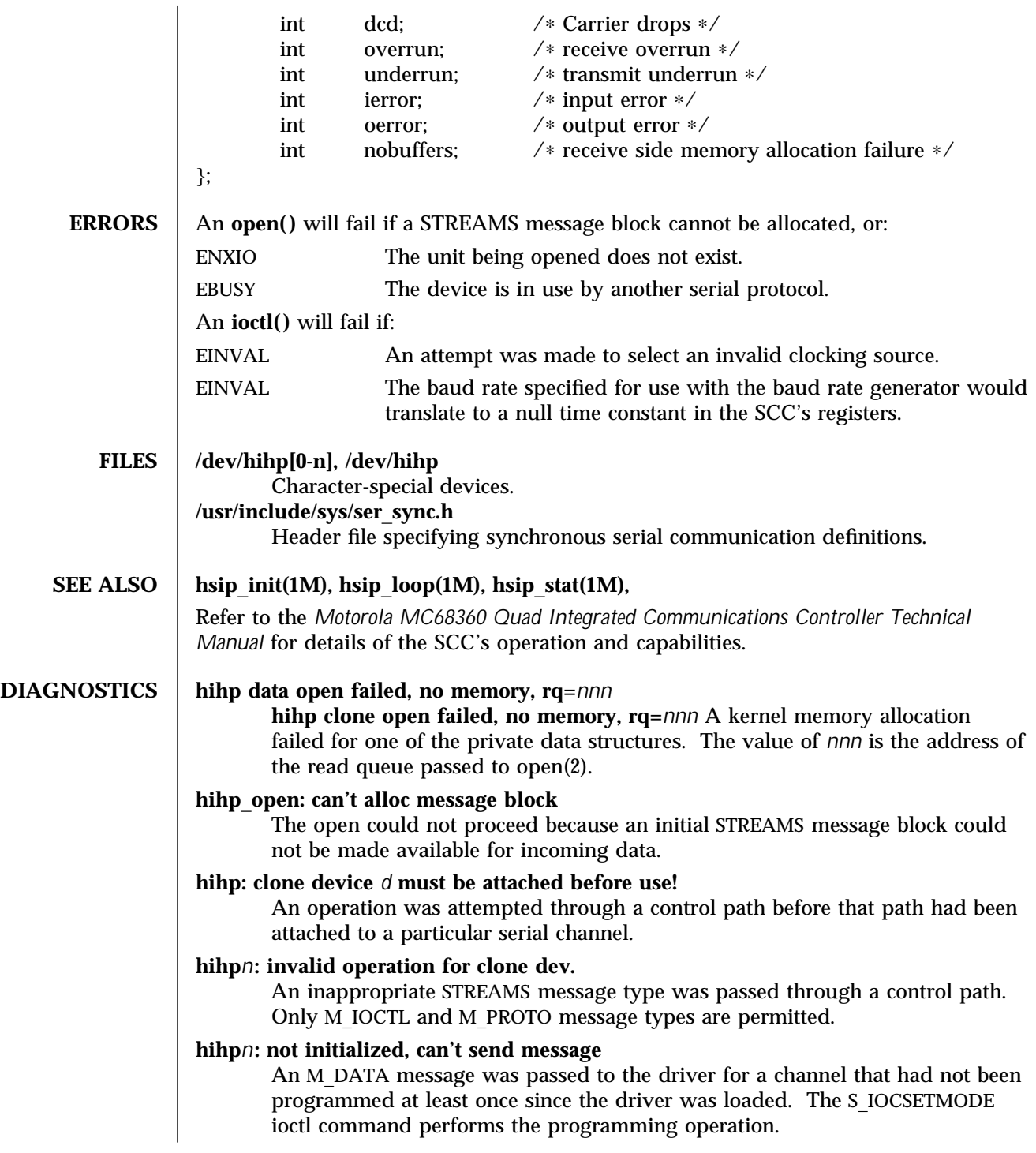

modified 14 April 1997 Solaris 9 Solaris 9 7-33

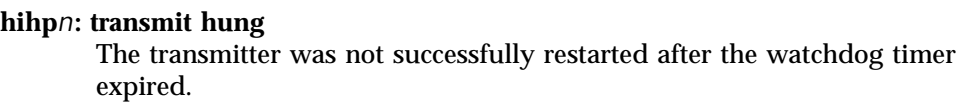

7-34 Solaris 9 modified 14 April 1997

# Index

### **D**

device and network interfaces, 7-31 to 7-34

### **E**

envmond (1M), 1M-1 envmond.conf (4), 4-29

**F** file formats, 4-29 to 4-30

### **H**

hsip (7D), 7-31 hsip\_init (1M), 1M-2 hsip\_loop (1M), 1M-5 hsip\_stat (1M), 1M-8

### **M**

maintenance commands, 1M-1 to 1M-28

#### **R**

rscadm (1M), 1M-11

### **S**

sunvts (1M), 1M-15 system administration commands, 1M-1 to 1M-28

### **V**

vts\_cmd (1M), 1M-16 vtsk (1M), 1M-22 vtsprobe (1M), 1M-23 vtstty (1M), 1M-26 vtsui (1M), 1M-28